# **"PHOTOMETRIC IDENTIFICATION OF STANDARD STARS BY HCT"**

Project Report Submitted to

## **Mahatma Gandhi University**

In partial fulfilment of the requirement for the award of the degree of

## **MASTER OF SCIENCE IN SPACE SCIENCE**

Submitted By

# **ANJALI G**

## **Reg No. 200011024022**

Under The Guidance of

Dr. Firoza Sutaria

Assistant Professor

Indian Institute of Astrophysics,

Bangalore.

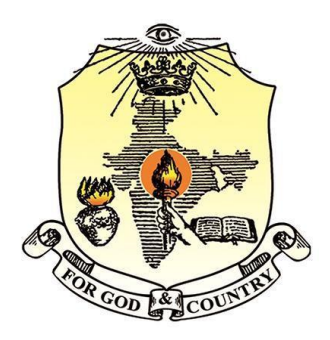

## **DEPARTMENT OF PHYSICS Bharata Mata College, Thrikkakara 2020-2022**

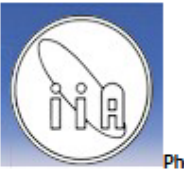

#### भारतीय ताराभौतिकी संस्थान, बेंगलुरू **INDIAN INSTITUTE OF ASTROPHYSICS**

Department of Science and Technology, Government of India, KORAMANGALA BLOCK-II. BANGALORE-560034. Phone: +91-80-22541429, Fax: +91-80-22534043, Email: fsutaria@iiap.res.in

22<sup>nd</sup> Sept. 2022.

To: Whomsoever it may concern.

This is to certify that the material presented in the project report titled "OBSERVATIONS OF PHOTOMETRIC STANDARD STARS WITH THE HCT" by Anjali G., was carried out under my supervision at the Indian Institute of Astrophysics, Bangalore, India, during Apr-Jun 2022.

There of Sites

Firoza K. Sutaria. Associate Prof., (Indian Institute of Astrophysics, Email: fsutaria@iiap.res.in)

## **CERTIFICATE**

This is to certify that the dissertation entitled **"PHOTOMETRIC IDENTIFICATION OF STANDARD STARS BY HCT"** Submitted by **Ms. Anjali G** is a bonafide record of the work based on the investigation carried out by her under the guidance of **Dr. Firoza Sutaria, Assistant Professor, IIA Banglore** towards the partial fulfilment of the requirements for the award of Degree of Master in Space Science at Bharata Mata College, Thrikkakara affiliated to Mahatma Gandhi University during the academic year 2020-2022. The work presented in the dissertation is the original work of the candidate and is worth of the degree of Master of Space Science.

> **Dr. Anu Philip Head of the Department Bharata Mata College, Thrikkakara**

#### **Examiners**

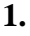

**2.**

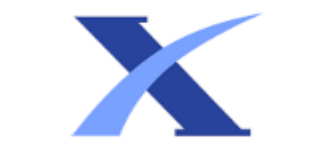

## **Plagiarism Checker X - Report**

**Originality Assessment** 

Overall Similarity: 15%

Date: Aug 31, 2022

Statistics: 605 words Plagiarized / 3938 Total words Remarks: Low similarity detected, check your supervisor if changes are required.

v 7.0.10 - WML 3<br>FILE - PROJECT.DOCX

## **DECLARATION**

I hereby declare that the dissertation entitled **"Photometric Identification of Standard stars using HCT"** uniquely prepared by me is an original work submitted to Mahatma Gandhi University towards the fulfilment of the final year MSc project in Space Science. I further declare that the work reported in this project has not been submitted and will not be submitted either in part or full, for the award of any other degree or diploma or to any other university for any examination.

Place : Thrikkakara **ANJALI G**

Date:

## **ACKNOWLEDGEMENT**

"No one who achieves success does so without the help of others. The wise and confident would acknowledge this help with gratitude." I would like to bow my head before almighty for giving me the strength and support to accomplish my work within apparent time. I express my deep sense of indebtedness to my guide Dr. Firoza Sutaria, Assitant Professor, Indian Institute of Astrophysics, Banglore. Iam very much delighted for the support, guidelines and the encouragement she gave me throughout this work.

I would like to express my deepest and sincere gratitude to sir, Dr. Binukumar, Assitant Professor, Indian Institute of Astrophysics, Banglore who provided me an opportunity to conduct this project.

I am thankful to Dr. Margarita Safonova, DST Women Scientist, IIA Banglore for providing me with her primary data sources and making this project more succesfull.

Iam grateful to Dr. Anu K Philip, Head of the department and Dr. Manesh Micheal, Assistant Professor, Department of Physics, Bharata Mata College, Thrikkakara and all my teachers for their support and motivation which helped me to complete this word within a short period of time.

Last but not the least, I would like to thank my family, my parents, my brother, my best friend and all my friends for supporting me spiritually throughout writing this thesis and all those who directly or indirectly helped me for the completion of this work.

# **CONTENTS**

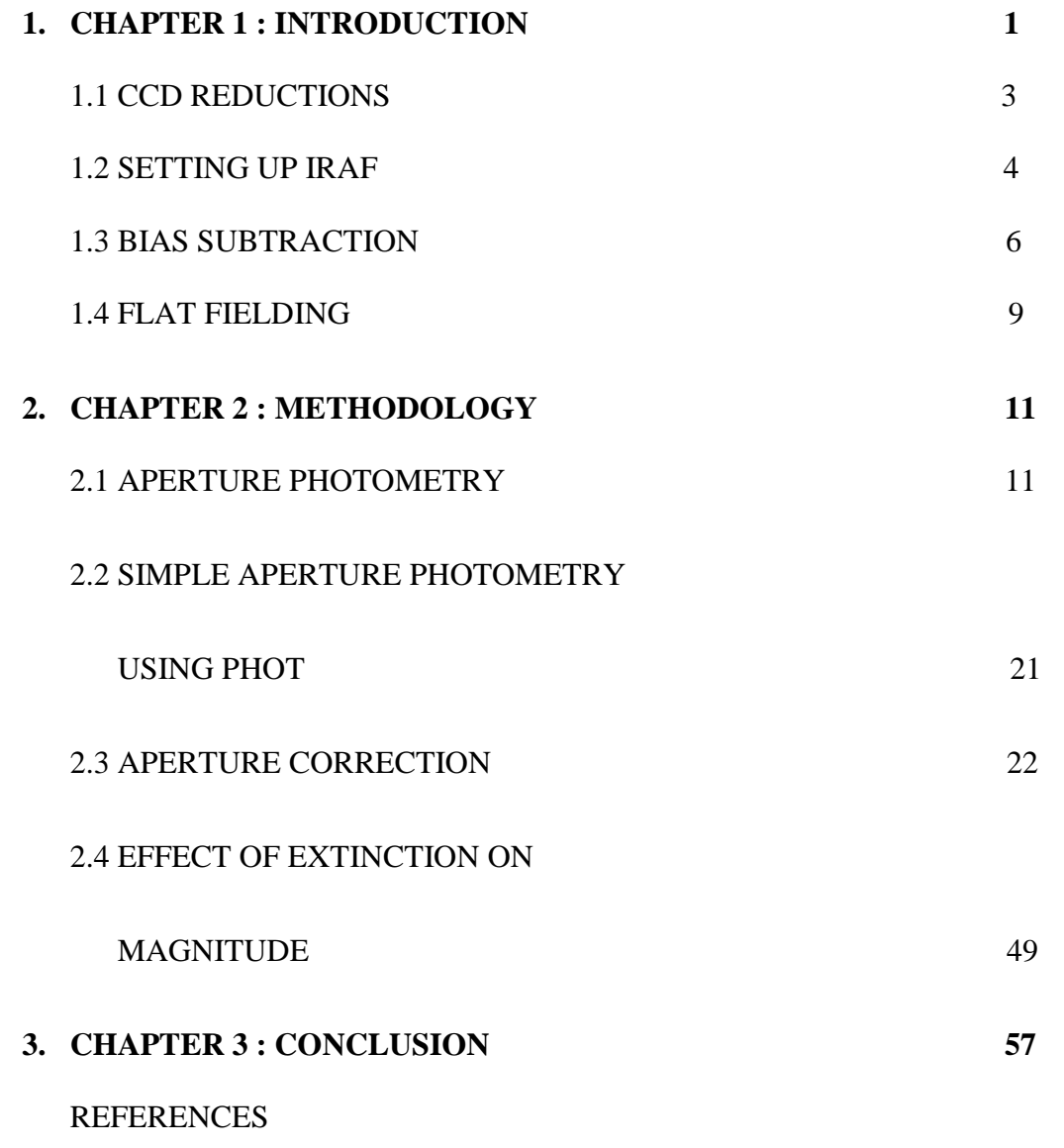

## **ABSTRACT**

Aperture Photometry is performed on photometric standards observed on several nights during the period 2020-2022, with the Himlayan Chandra Telescope (HCT). The HCT is a 2m class telescope, located at the Indian Astronomical Observatory (IAO), Mt. Saraswati, Digpa-ratsa Ri, Hanle at an altitude of 4500m (15000 ft) above sea level. The HCT faint object Spectroscopic camera (HFOSC), and the Bessel U, B, V, R and I broad band filters were used for this observation. Image processing was carried out using the Ds9 and IRAF astronomical soft wares. After bias subtraction and flat fielding of the raw data, the standard stars were identified from each night's observations using the IRAF utility *daofind*, an automatic star finding program. The magnitudes of the identified standard stars are obtained by performing aperture photometry with the IRAF utility *phot*. Aperture corrections were done using the curve of growth method, with the IRAF utility *mkapfile*, in the PHOTCAL package. These photometric results can be later used to obtain and study the local extinction at Hanle in these broad band filters.

# **CHAPTER 1 INTRODUCTION**

Photometry is the measurement of intensity of electromagnetic radiation from a celestial body far away from us in a given wavelength band. Its measurement gives the brightness, size and other physical properties of the celestial body. Photometric observations are made using telescopes mounted with charge coupled device (CCD) detectors and broad band filters. The filters used in this project are U, B, V, R and I. these cover the Ultraviolet, Blue, Visible, Red and Infrared ranges of wavelength  $[1]$ . The central wavelengths for these filters is  $[2]$ :

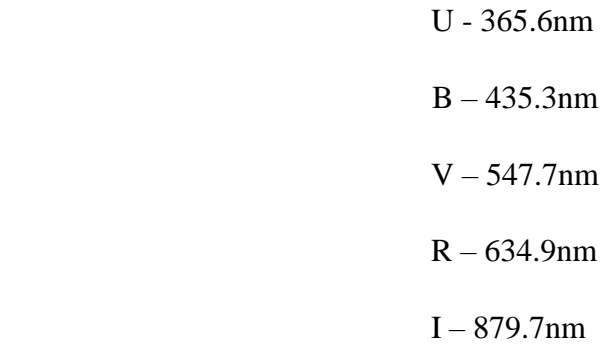

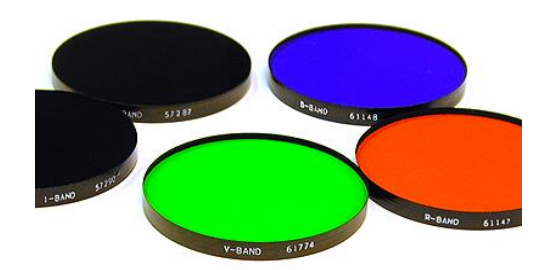

 Figure 1: UBVRI Filters used in Photometry (image source: http://slittlefair.staff.shef.ac.uk/teaching/phy241/lectures/L07/index.html)

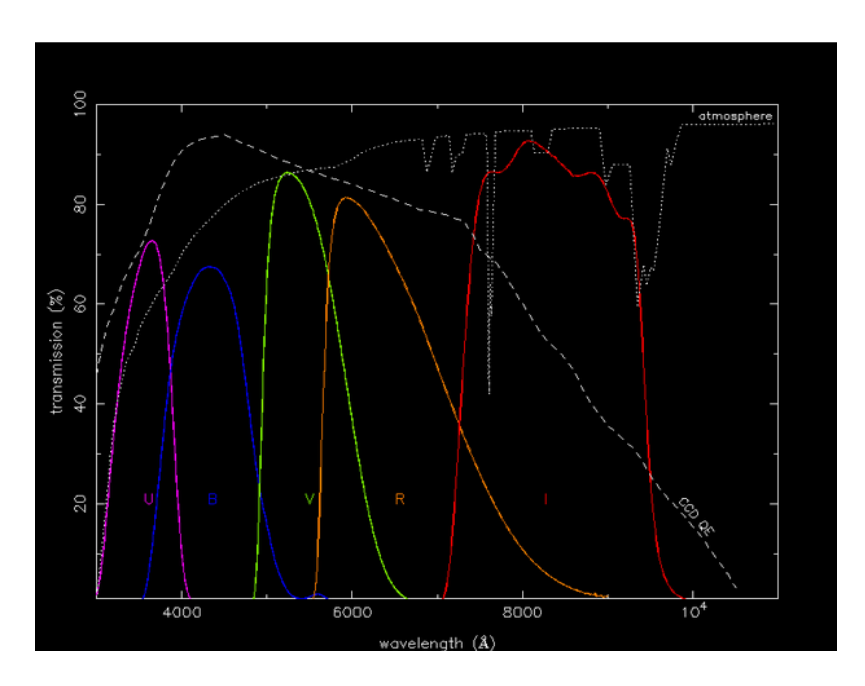

Figure 2: Filter Profiles of UBVRI filter set

(image source : http://slittlefair.staff.shef.ac.uk/teaching/phy241/lectures/L07/index.html)

Detector: A CCD is an integrated circuit. It is light sensitive and works on the principle of photoelectric effect. The CCD receives a certain number of photons which are converted into electrons and builds up an image of the sky. For correct photometry, the CCD is operated in the linear region of its response i.e the number of electrons emitted is linearly proportional to the number of incident photons. The images produced may be affected by random error which should be removed before doing photometry. For this we use the Image Reduction and Analysis Facility (IRAF), and the image manipulation toll Ds9. IRAF is a software used to reduce and analyze astronomical data <sup>[3]</sup> whereas Ds9 is an application used for the visualization, and visual manipulation of astronomical images $^{[4]}$ .

#### **1.1 CCD REDUCTIONS**

The images taken by a CCD can contain several errors. To minimize these we have two calibration images: Bias Frames and Flat fields. Bias frames have zero exposure time and the camera shutter is closed. We combine these bias frames and do the bias subtraction in order to reduce the readnoise in CCD. Readnoise is the amount of noise present when charge produced by electrons are converted to voltage for analogue to digital conversion  $[5]$ . A CCD shows pixel to pixel variations towards the photons received. This is because each pixel have different quantum efficiency. The quantum efficiency of a CCD is defined as the fraction of photons received by a CCD which are successfully converted into electronhole pairs. Hence to correct for this variation, we can take images of an evenly illuminated sky called Flat frames and do Flat fielding [6].

THIS IS THE PROCEDURE: To make images free of errors we need to perform Bias Subtraction and Flat Fielding. For Bias Subtraction, we have to create a list file of all the bias frames and then combine them using the task **zerocombine** from the package *ccdred*. Hence we obtain Master Biases. Now we subtract the master bias from the list of non-bias frames using the arithmetic operation *imarith*. After completing Bias Subtraction, we have to do Flat Fielding for each filter used. Create a list of all flat frames and combine all flats using the task **flatcombine**. Then normalize the flats by dividing it with the mean value obtained from *imstat*. Now divide the object frame for each filter with the normalized flat in the same filter to be done with flat fielding.

Once the Bias Subtraction and Flat fielding are done we can proceed to Aperture Photometry which is the measurement of light falling inside a circular aperture.

For this we use the *Daofind* and *Phot* utilities in IRAF. The program *daofind* is used for the automatic detection of stars and this will produce a .coo file containing the coordinates of the identified stars. These stars are marked using the task **tvmark**. By running *phot*, we obtain a .mag file which contains the magnitude of the stars identified. Now create an mkapfile which contains all the .mag files and run it in the *photcal* package to obtain the Aperture corrections. The magnitudes are then used to study the extinction of the standard stars.

The general methodology followed in this project is discussed below. The data reduction logs for each night are included in the appendix to this project report.

#### **1.2 SETTING UP IRAF**

All CCD reductions and photometric analysis were carried out in the software IRAF. It was developed by the National Optical Astronomy Observatory. It is the most commonly used software for data reduction in astronomy.

Having installed IRAF in the system, it is invoked by opening a terminal (Ctrl+Alt+T) and then running **mkiraf** at the prompt. This sets up the file login.cl, which identifies and marks all parameters and paths required to run IRAF. Subsequently, typing cl at the command prompt in an xgtrem operand to the working directory will launch IRAF.

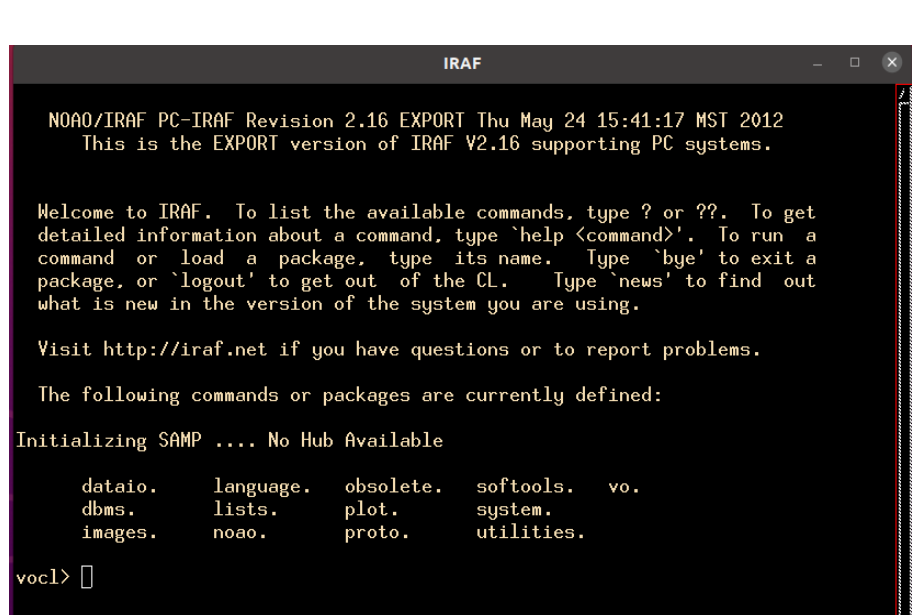

Figure 3: IRAF window

To open Ds9 along with IRAF, create a loginuser.cl file in the same directory containing login.cl file. We have to set the command to open Ds9 in the first line of loginuser.cl file, specify the size in which every image should be displayed by typing set stdimage = imt2048 in the second line. This will automatically set the size of images to 2048x2048 pixels. Type 'keep' in the last line. An image is displayed in the Ds9 window using the command given below in IRAF.

vocl> display imagename.fits

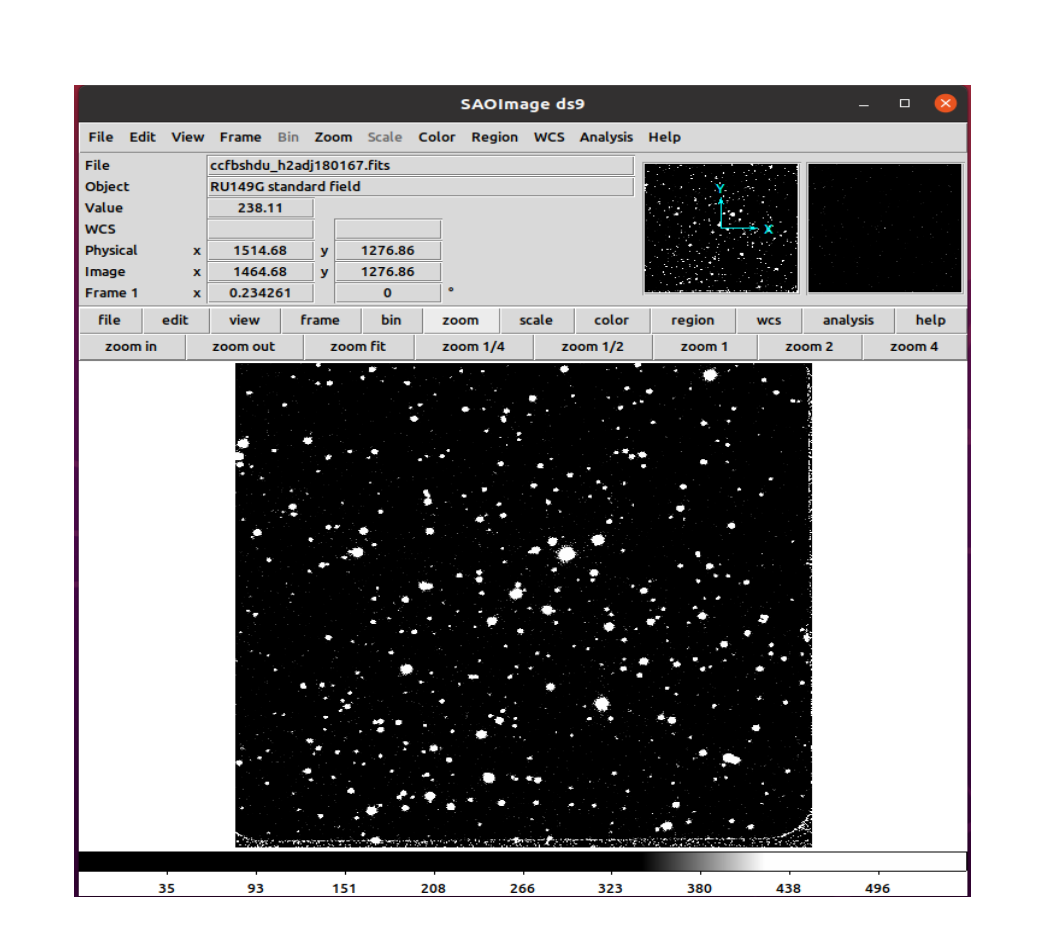

Figure 4: Example of an image displayed in Ds9 window

#### **1.3 BIAS SUBTRACTION**

vocl> noao

In IRAF, move to the directory containing all the bias frames and create a list file called Bias\_img.list of all these bias frames. Run **epar zerocombine** on this file from the package **ccdred** to combine all the files in Bias\_img.list together. We can change the package to ccdred from vocl as follows:

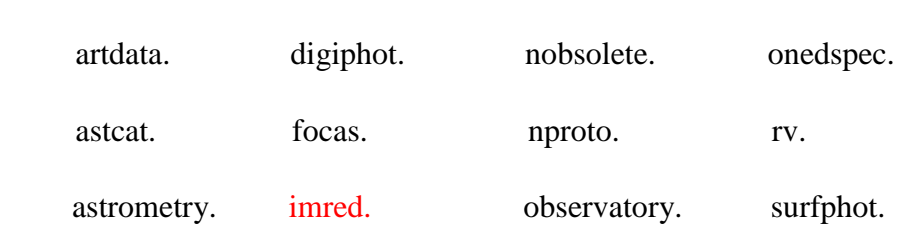

| astutil.                                    | mtlocal.             |                             | obsutil.                                                        | twodspec.                                                                           |                                                     |  |  |  |
|---------------------------------------------|----------------------|-----------------------------|-----------------------------------------------------------------|-------------------------------------------------------------------------------------|-----------------------------------------------------|--|--|--|
| noao> imred                                 |                      |                             |                                                                 |                                                                                     |                                                     |  |  |  |
| argus.                                      | crutil.              | echelle.                    | iids.                                                           | kpnocoude.                                                                          | specred.                                            |  |  |  |
| bias.                                       | ctioslit.            | generic.                    | irred.                                                          | kpnoslit                                                                            | vtel.                                               |  |  |  |
| ccdred.                                     | dtoi.                | hydra.                      | iris.                                                           | quadred.                                                                            |                                                     |  |  |  |
| imred> ccdred                               |                      |                             |                                                                 |                                                                                     |                                                     |  |  |  |
| badpiximage                                 |                      | ccdmask                     | flatcombine                                                     |                                                                                     | mkskyflat                                           |  |  |  |
| ccdgruops                                   |                      | ccdproc                     | mkfringecor                                                     |                                                                                     | setinstrument                                       |  |  |  |
| ccdhedit                                    |                      | ccdtest                     | mkillumcor                                                      |                                                                                     | zerocombine                                         |  |  |  |
| ccdinstrument                               |                      | combine                     | mkillumflat                                                     |                                                                                     | ccdlist                                             |  |  |  |
| darkcombine                                 |                      | mkskycor                    |                                                                 |                                                                                     |                                                     |  |  |  |
| ccdred> epar zerocomb<br>$PACKAGE = ccdred$ | $TASK = zerocombine$ |                             |                                                                 |                                                                                     |                                                     |  |  |  |
| input<br>$=$                                |                      |                             |                                                                 | @Bias_img.list List of zero level images to combine                                 |                                                     |  |  |  |
| $(output =$                                 |                      |                             | Bias_img.fits) Output zero level name                           |                                                                                     |                                                     |  |  |  |
| (combine=<br>$(reject =$                    |                      |                             | average) Type of combine operation<br>minmax) Type of rejection |                                                                                     |                                                     |  |  |  |
| $(ccdtype=$                                 |                      | ) CCD image type to combine |                                                                 |                                                                                     |                                                     |  |  |  |
| $(process =$                                |                      |                             |                                                                 | no) Process images before combining?                                                |                                                     |  |  |  |
| $(delete =$                                 |                      |                             |                                                                 | no) Delete input images after combining?                                            |                                                     |  |  |  |
| $(clobber =$                                |                      |                             | no) Clobber existing output image?                              |                                                                                     |                                                     |  |  |  |
| $(scale =$<br>$(stst)t t t$                 |                      |                             | none) Image scaling                                             | ) Image section for computing statistics                                            |                                                     |  |  |  |
| (nlow<br>$=$                                |                      |                             |                                                                 | 0) minmax: Number of low pixels to reject                                           |                                                     |  |  |  |
| $(nhigh =$                                  |                      |                             |                                                                 | 1) minmax: Number of high pixels to reject                                          |                                                     |  |  |  |
|                                             |                      |                             |                                                                 |                                                                                     | 1) Minimum to keep (pos) or maximum to reject (neg) |  |  |  |
| $(nkeep =$                                  |                      |                             |                                                                 | yes) Use median in sigma clipping algorithms?                                       |                                                     |  |  |  |
| $(mclip =$                                  |                      |                             | 3.) Lower sigma clipping factor                                 |                                                                                     |                                                     |  |  |  |
| $(lsigma =$                                 |                      |                             |                                                                 |                                                                                     |                                                     |  |  |  |
| $(hsigna =$                                 |                      |                             | 3.) Upper sigma clipping factor                                 |                                                                                     |                                                     |  |  |  |
| (rdnoise=<br>$=$                            |                      |                             |                                                                 | 4.87) ccdclip: CCD readout noise (electrons)                                        |                                                     |  |  |  |
| (gain<br>$(snotse =$                        |                      |                             |                                                                 | 1.22) ccdclip: CCD gain (electrons/DN)<br>0.) ccdclip: Sensitivity noise (fraction) |                                                     |  |  |  |
| $(plotip =$                                 |                      |                             |                                                                 | -0.5) pclip: Percentile clipping parameter                                          |                                                     |  |  |  |
| $(blank =$<br>(mode<br>$=$                  |                      | ql)                         | 0.) Value if there are no pixels                                |                                                                                     |                                                     |  |  |  |

Figure 5: Parameters of Zerocombine set for the night 2022-03-07

The Gain and Rdnoise values should be specified for running zerocombine. Gain is defined as the number of electrons per count  $[7]$  and readnoise is the amount of noise present when charge produced by electrons are converted to voltage for analogue to digital conversion. Here Gain  $= 4.87$  and rdnoise  $= 1.22$ .

The master bias so created i.e. Bias img.fits is then subtracted from all non-bias frames using the arithmetic operation *imarith*. To run imarith, the names of all the non-bias frames (including flat field etc.) are written in a single file Object.list, and a matching list file Object\_b.list is created, which mentions the names of all the output files. *Imarith* is set up as show in figure 6, and run to complete bias subtraction.

```
ccdred> epar imarith
PACKAGE = imutilTASK = imarithoperand1=@Object.list Operand image or numerical constant
                             - Operator
op
       \equivoperand2= Bias/Img/Bias img.fits Operand image or numerical constant
result =@Object b.list Resultant image
title =) Title for resultant image
(divzero=
                           0.) Replacement value for division by zero
                             ) List of header parameters
(hparams=) Pixel type for resultant image
(\text{pixture})) Calculation data type
(calctyp=
                           no) Print operations?
(verbose=no) Print operations without performing them?
(noact =ql)
mode =
```
Figure 6: Parameters for Imarith for the night 2022-03-07

Operand 1 is the file containing all the non-bias frames, operand 2 is the file containing the master biases and operator corresponds to the arithmetic operation being performed.

#### **1.4 FLAT FIELDING**

In IRAF, move to the directory containing all the flat frames. Flat Fielding is done for each filters, hence the following steps should be done for each of the U, B, V, R and I filters. Create a list of flats, Flat\_I.list (this is for I filter), to be combined. Run **epar Faltcombine** from the package ccdred on them.

vocl> .noao .imred .ccdred

imred> ccdred

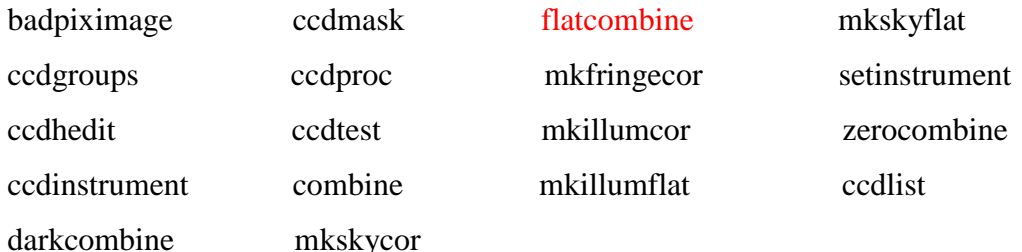

```
ccdred> epar flatcombine
PACKAGE = ccdredTASK = flatcombine@Flat_I.list List of flat field images to combine<br>Flat_I.fits) Output flat field root name
input
         =\overline{\text{(output =}}median) Type of combine operation<br>avsigclip) Type of rejection
(\text{combine}(reject =CCD image type to combine
(ccdtype=no) Process images before combining?
(process =no) Combine images by subset parameter?
(subsets=(delta =no) Delete input images after combining?
\text{ (clobber=}no) Clobber existing output image?<br>mode) Image scaling
(scale =) Image section for computing statistics<br>1) minmax: Number of low pixels to reject
(statsec=
(nlow
         \equiv1) minmax: Number of high pixels to reject<br>1) minmax: Number of high pixels to reject<br>1) Minimum to keep (pos) or maximum to reject (neg)
(nhigh =(nkeep =(mclip =yes) Use median in sigma clipping algorithms?
                                 3.) Lower sigma clipping factor<br>3.) Lower sigma clipping factor<br>4.87) ccdclip: CCD readout noise (electrons)
(Isigma =(hsigna =(rdnoise=
                                 1.22) ccdclip: CCD gain (electrons/DN)
(gain =0.) ccdclip: Sensitivity noise (fraction)
(snoise =-0.5) pclip: Percentile clipping parameter
(pclip =
                                     1.) Value if there are no pixels
(blank =(mode
                                     ql)
         \equiv
```
Figure 7: Parameters for Flatcombine for the night 2022-03-07

The output file flatcombine is Flat\_I.files. This is called a Master flat. Doing imstat on Flat\_I.files gives the statistical properties of the image, including the mean value of the pixels, and their standard deviation. The master flat is divide by this mean to normalize it. This is performed using the arithmetic operation imarith. Finally, divide the object frame in each filter by the corresponding normalized flat to complete Flat fielding.

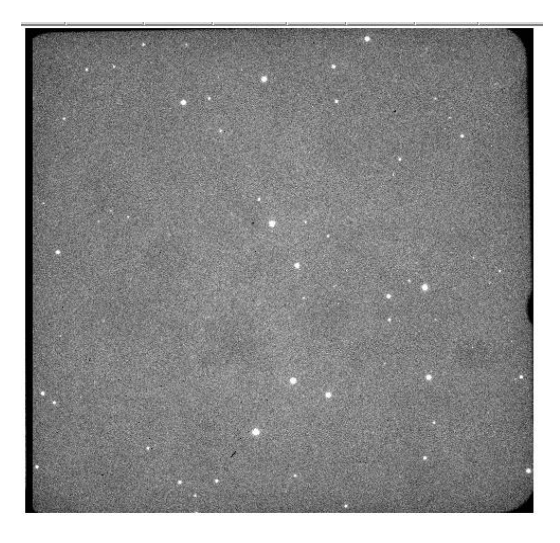

Figure 8: Bias Subtracted Image

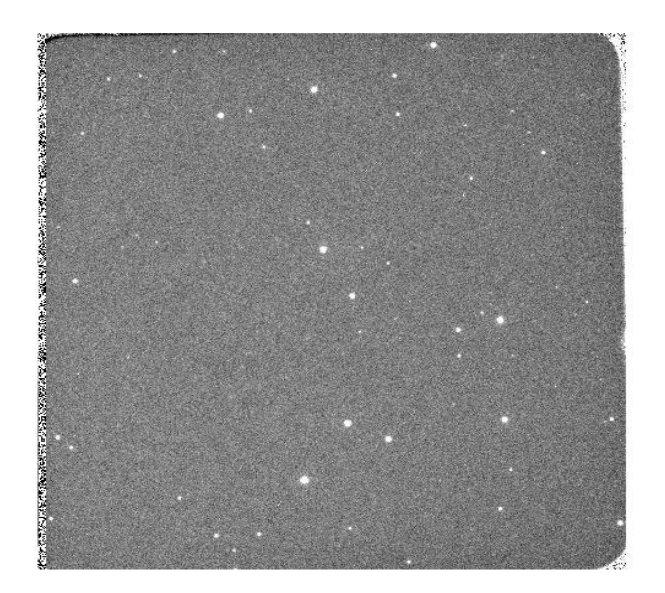

Figure 9: Flat Fielded Image

## **CHAPTER 2**

### **METHODOLOGY**

#### **2.1 APERTURE PHOTOMETRY**

#### **2.1.1 Standard Star Identification**

In IRAF, move to the directory containing the bias subtracted, flat fielded images. For each U, B, V, R, I filters, compare the field with that of the standard star field given by Landolt Equitorial Standards. The stars are identified and marked within a circle and labelled exactly as in the standard field. This is then saved in the Ds9 field region.

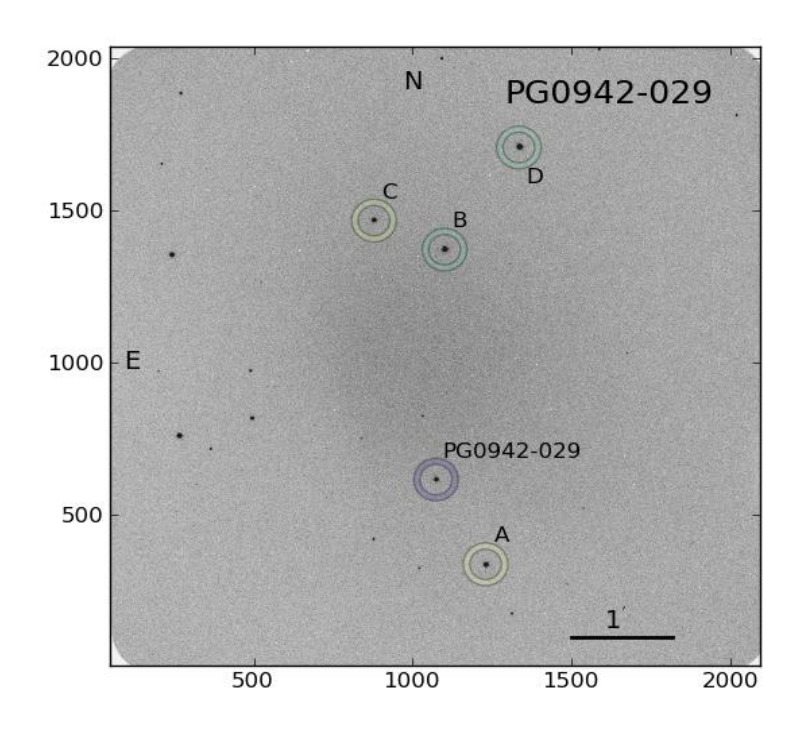

Figure 10: An example of a Standard Star Field. Here the Standard star is PG0942-029

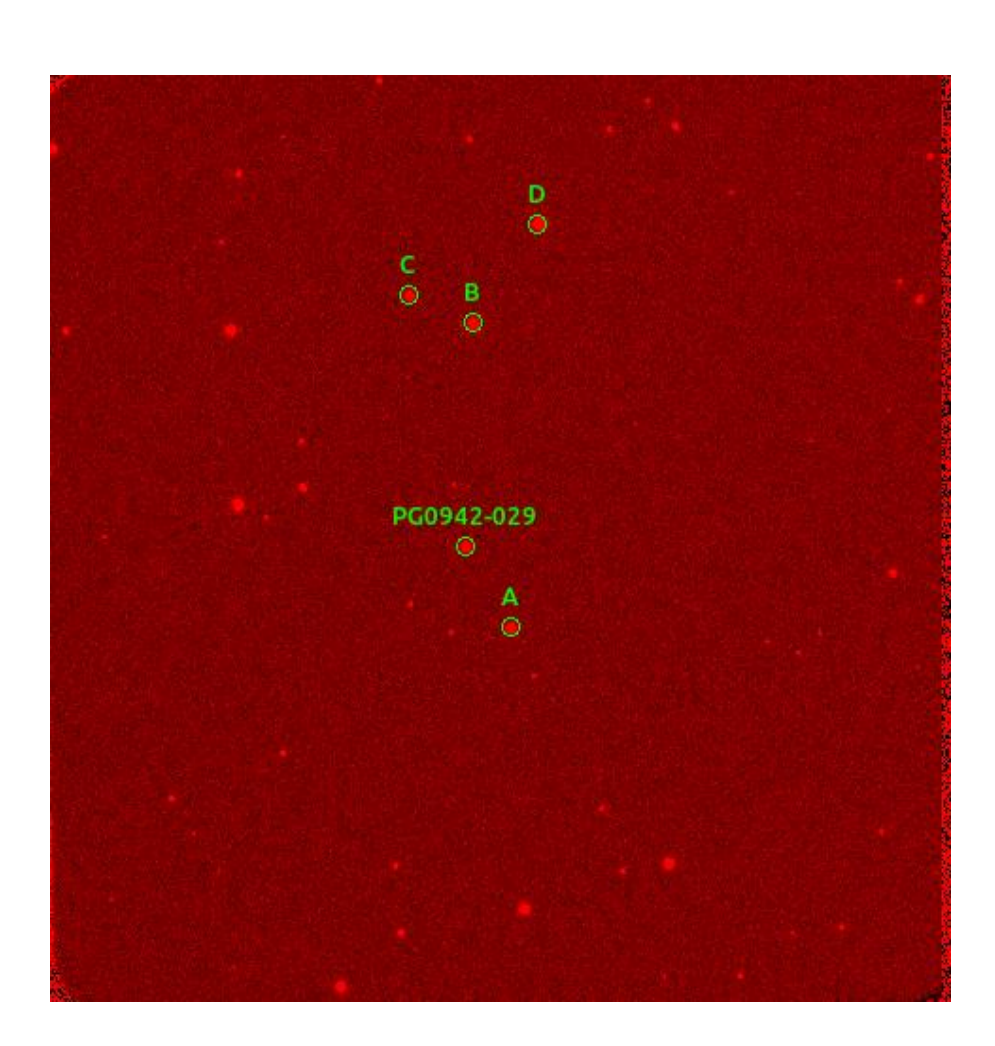

Figure 11: The field of PG0942-029 identified on comparison with its Standard field for the night 2022-03-07

## **2.1.2 Automatic Detection of Stars using Daofind**

We begin by examining the header parameters of images in each filter. For this we use the command:

imhead imagename.fits l+ | page

This will display the header of the image as:

No bad pixels, min=0., max=0. (old) Line storage mode, physdim [2048,2048], length of user area 4131 s.u. Created Fri 16:41:01 01-Apr-2022, Last modified Fri 16:41:01 01-Apr-2022 Pixel file "bf afc07053.fits" [ok]  $EXTEND =$ F / File may contain extensions ORIGIN = 'NOAO-IRAF FITS Image Kernel July 2003' / FITS file originator IRAF-TLM= '2022-04-01T11:11:01' / Time of last modification  $\cdot$   $\cdot$ OBSERVAT= TELESCOP=  $\mathbf{r}$  .  $\overline{1}$ INSTRUME= 'HFOSC ' / DETNAME = 'Site 2kx4k  $\mathbf{v}$  / DATE =  $'2022 - 04 - 01T11:11:01'$ DATE-0BS= '2022-03-07' / FILENAME= 'afc07053'  $\overline{1}$  $OBJECT = 'PG0942-029'$  $\overline{\phantom{a}}$ EXPTIME =  $30.000 /$ TM START=  $TM$   $END =$  $CRVAL1 =$  $1 /$  $CRPIX1 =$  $1/$  $\frac{1}{2}$  $CDELT1 =$  $CRVAL2 =$  $950 /$  $CRPIX2 =$  $1/$  $CDELT2 =$  $1/$ COMMENT1= COMMENT = 'I 30s 18:41ut ' GAINM = 'HIGH ' / High or Low GAINM = 'HIGH ' / Highor Low<br>AMPLM = 'A 0942-029 ' / A / B or AB  $CCDTEMP =$  $-141.2 /$  $LN2TEMP =$  $-188.3/$ COMMENTX= 'B 120s 18:06ut '  $MPP =$  $1/$ CHIPID = 'SYTe002 2K x 4K ' /  $XOWERSC =$  $\bullet$  /  $YOWERSC =$  $\theta$  /  $4.2E + 05$  /  $P$  DEWAR =  $UT =$ 67260 / 18/41/00 UT start time  $\mathcal{L} = \mathcal{L}$ SHSTAT = 'OPEN SHSTAT = 'OPEN' /<br>APERTUR = '1 Free ' / FOSC Aperture ID, step position =<br>FILTER = '3 Bes I ' / FOSC Filter Description  $\bullet$ 6 / Filter number.  $0 =$  Empty or N/A  $FILTID =$ 80000 / FOSC Filter wheel step position  $FILTPOS =$ The Coronal Coronal Coronal Coronal Coronal Coronal Coronal Coronal Coronal Coronal Coronal Coronal Coronal Coronal Coronal Coronal Coronal Coronal Coronal Coronal Coronal Coronal Coronal Coronal Coronal Coronal Coronal Co  $GRISM = '8 Free$ step position = 280000  $CAMERA = 'Time$  $AFILTER = ' 1 Free$  $AFILTID =$  $0$  / FU #A filter position AFILTPOS= FU #B Filter description  $BFILTE =$ 1 Free '  $0$  / Filter number.  $0 =$  Empty or N/A  $BFILTID =$  $\begin{array}{c} 0 \\ f \text{ U H B} \\ \end{array}$  / Fulter number.  $\begin{array}{c} 0 \\ = \text{empty} \text{ or } 0 \\ f \text{ Galibration } \text{ lamp } \text{value } = \begin{array}{c} 0 \\ 0 \end{array} \end{array}$ BFILTPOS=  $LAMP = 'OFF$ Ý OBSERVER= 'Firoza Sutaria

```
PROPOSAL= 'HCT-Cyc1 2022 P11'
                                           \overline{I}RA
     = 109:45:12\sqrt{ }DFC
          = ' - 3:09:24'\primeEPOCH
          \equiv2000 /KEYWORDS= 'std
                          \mathbf{r}\primeWEATHER = 'Clear\mathbf{r}\primeIMAGETYP= 'object
                           \mathbf{r}\prime
```
Figure 12: Header Parameters

Note that we have to update the keywords airmass, gain and readnoise if they are not given in the header parameters. During an observation of stars, the amount of air present along the line of sight of observation is defined as Airmass<sup>[8]</sup>.

To update these header parameters, we have to set the correct date of observation in iao\_precess.data file and then create an All\_files.list file containing all bias corrected, flat fielded frames.

```
observat = "iao"\mathbf{1}\overline{2}n<sup>+</sup>= sexstr ((@'tm_start'+0.1) / 3600.)
          #ut end = sexstr ((@'tm end'+0.1) / 3600.)\overline{\mathbf{3}}epoch = epoch ("2022-03-07", ut)
4
\overline{5}#itime
                   = ((@'tm end'-112.0) - @'tm start')6
           #Note: in above expression for itime, the CCD readout time is 112 s.
\overline{7}itime
                    = @'exptime'
                    = mst ("2022-03-07", ut, obsdb (observat, "longitude"))
\mathbf{R}st
\mathbf Qrap
                    = ra_precess(ra, dec, 2000, epoch)
10
           dec= dec_precess(ra, dec, 2000, epoch)
11
           #airmass = airmass (rap, decp, st, obsdb (observat, "latitude"))
           airmass = eairmass (rap, decp, st, itime, obsdb (observat, "latitude"))
12
           #Note that the ra and dec used for airmass caculation are precessed to the epoch of
13
  observation!
14
           print(ut)
15
           print(rap)
16
           print(decp)
17
           #print(ut end)
18
           #print(epoch)
19
           print(itime)
20
           print(st)
21print(airmass)
```
Figure 13: Setting correct date of observation, airmass, gain and read noise

Then we use the following commands:

hedit images=@All\_files.list fields=GAIN value=1.22add+

hedit images=@All\_files.list fields=RDNOISE value=4.87 add+

ashedit images=@All\_files.list commands=iao\_precess.dat update=yes

```
 hselect@files.list $I,ra,dec,airmass yes
```
After the header parameters are updated, display an image of nay filter in Ds9 window and do an imexamine on it.

imexamine imagename.fits

We can see the cursor blinking on the Ds9 window. This allows us to point the cursor on each of the identified stars and hitting different keys gives the required parameter values.

Hitting an 'r' by placing the cursor on the stars gives its radial plot.

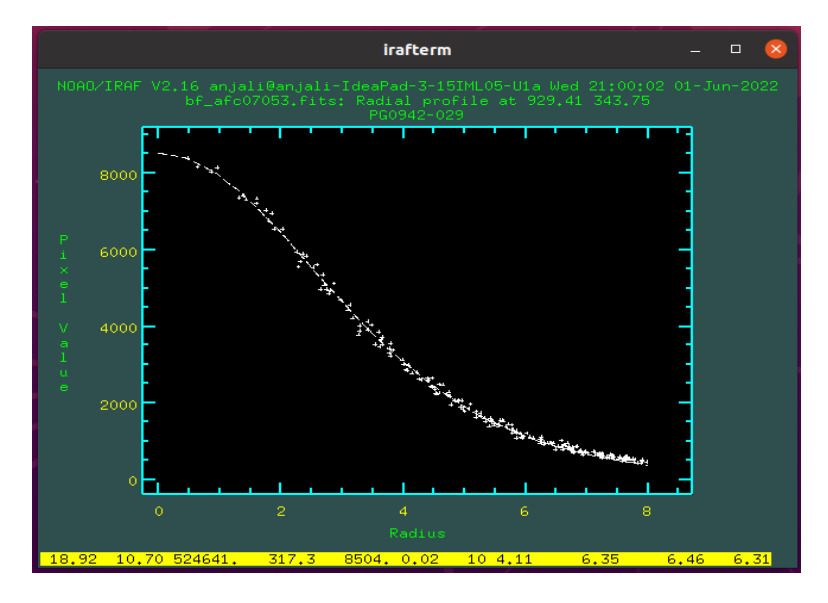

Figure 14: Radial plot of the I filter image from 2022-03-07 of the star PG0942- 029

Hit 'a' by placing the cursor on each of the identified stars gives and Full Width Half Maximum (FWHM) value of each stars. Then calculate the average FWHM.

Hitting 'm' on random places in the background locals to stars in Ds9 window gives the mean, median and standard deviation. Then calculate the average standard deviation and take the average of the median values to obtain the average sky value.

Now, we can perform automatic star detection by Daofind. But before this we have to edit certain parameter files. For this change package to 'daophot' as follows:

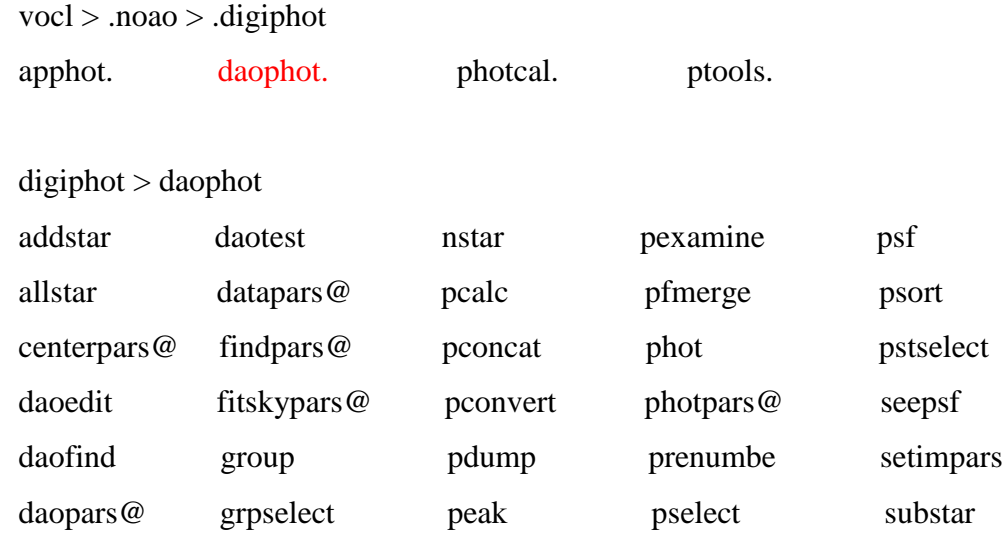

We have to edit the parameter files datapars, daopars, centerpars, fitskypars and findpars.

```
daophots enar datapars
                    PACKAGE = <b>daophot</b>TASK = datapars(scale =1.) Image scale in units per pixel<br>6.34) FWHM of the PSF in scale units
                    (rwhmps f =o.54) FWHM OF the PSP th Sta<br>yes) Features are positive?
                    (emission=yes) reacures are posttive:<br>17) Standard deviation of background in counts
                    (siama =\det datamin=
                                                              0) Minimum good data value
                    \ddot{\text{(datamax=}}65000) Maximum good data value
                    |noise| =poisson) Noise model
                    i codread=
                                                               ) CCD readout noise image header keyword
                                                                ) CCD gain image header keyword
                    (gain
                    (readnoi=4.87) CCD readout noise in electrons
                                                         1.22) Gain in electrons per count
                    \text{(epadu} =EXPTIME) Exposure time image header keyword<br>AIRMASS) Airmass image header keyword<br>FILITY CONTENTS image header keyword
                    exposure =(airmass=FILTER) Filter image header keyword<br>FILTER) Filter image header keyword<br>UTMIDDLE) Time of observation image header keyword
                    fitter =\int (itime =
                                                       INDEF) Exposure time
                    .<br>(xairmas=
                                                        INDEF) Airmass
                    (itfilter =INDEF) Filter
                                                        INDEF) Time of observation
                    (otime =(mode =ql)
Figure 15: Parameters for Datapars for the I filter image of PG0942-029 from the night 2022-03-07
 daophot> epar daopars
PACKAGE = daophot<br>TASK = daopars
                                            gauss) Form of analytic component of psf model
 ffunctio-
                                                  ss) rorm or anatytic component or psr modet<br>0) Order of empirical component of psf model<br>0) Number of cleaning iterations for computing psf
 \alpha(nclean =(saturat =no) Use wings of saturated stars in psf model comput<br>3.) Object matching radius in scale units<br>13.) Radius of psf model in scale units
 (matchra=
 \int psfrad =
 \intfitrad =
                                                 4.) Fitting radius in scale units
                                              extylently is the second that the second second the second second the second second the second second second second second second second second second second second second second second second second second second second s
 r =(fitskv =(groupsk =yes, ose yioup racine then there is the same that is a scale unit.<br>IS.) Inner radius of sky fitting annulus in scale units<br>5) Width of sky fitting annulus in scale units
 (sannulu=
 (wsannul=
                                             3) wutun of sky ricting ammotos through<br>5. Profile error in percent<br>50) Maximum number of fitting iterations
 (flater-(begin =(maxiter=
                                               6) Bad data clipping exponent<br>2.5) Bad data clipping exponent<br>2.5) Bad data clipping range in sigma
 (clipexp=
 (clipran=
                                          INDEF) Critical object merging radius in scale units
 (mergera=1.0 Critical S/N ratio for group membership<br>10000) Maximum number of stars to fit<br>60) Maximum number of stars to fit per group
 (critsnr=(maxnsta=(maxgrou=
 (mode
                                                   q(1)Figure 16: Parameters for Daopars for the I filter image of PG0942-029 from the night 
2022-03-07
```
The radius of psf model (psfrad) is given by 2xFWHM and the fitting radius (fitrad) is given by FWHM/2.

```
PACKAGE = daophot
  TASK = centerpairs(calaori =centroid) Centering algorithm
(cbox =6.) Centering box width in scale units
(otheresh=3.) Centering threshold in sigma above background
(minsnra=
                           1.) Minimum signal-to-noise ratio for centering algo
(cmaxite=
                           10) Maximum iterations for centering algorithm
(maxshift=1.) Maximum center shift in scale units
(clean =no) Symmetry clean before centering
                           1.) Cleaning radius in scale units
(rclean =
(rclip =
                           2.) Clipping radius in scale units
(kclean =3.) K-sigma rejection criterion in skysigma
(mkcente=
                           no) Mark the computed center
(mode =ql)
```
Figure 17: Parameters for Centerpars for the I filter image of the star PG0942- 029 from the night 2022-03-07

The centering box width is the size of the box used by iraf to find the center of the stars.

```
PACKAGE = daophotTASK = fitskypars
                                    mode) Sky fitting algorithm
(salgori=
(annulus=
                                     15.) Inner radius of sky annulus in scale units
(dannulu=
                                       5.) Width of sky annulus in scale units
\intskyvalu=
                                      306) User sky value
(smaxite=
                                     10) Maximum number of sky fitting iterations
                                       0.) Lower clipping factor in percent
(sloclip=
                                    o.) Upper clipping factor in percent<br>
0.) Upper clipping factor in percent<br>
50) Maximum number of sky fitting rejection iteratio<br>
3.) Upper K-sigma rejection limit in sky sigma<br>
3.) Upper K-sigma rejection limit in sky sig
(shiclip=
(snrejec =(sloreje=
(shireje=
                                   3.) Half width of histogram in sky sigma<br>3.) Half width of histogram in sky sigma<br>0.1) Binsize of histogram in sky sigma
(khist =(hinstein)no) Boxcar smooth the histogram
(smooth =0.) Region growing radius in scale units
(rarow =
                                       no) Mark sky annuli on the display
(mkskv =(mode
          . e
                                       a1)
```
Figure 18: Parameters for Fitskypars for the I filter image of the star PG0942- 029 from the night 2022-03-07

```
PACKAGE = daophot
  TASK = findpars(thresho=
                       100.) Threshold in sigma for feature detection
(nsiqma =1.5) Width of convolution kernel in sigma
(ratio =1.) Ratio of minor to major axis of Gaussian kernel
                        0.) Position angle of major axis of Gaussian kernel
(theta =
                      0.2) Lower bound on sharpness for feature detection
(sharplo=
(sharphi=
                       1.) Upper bound on sharpness for feature detection
(roundlo=
                       -1.) Lower bound on roundness for feature detection
(roundhi=
                        1.) Upper bound on roundness for feature detection
(mkdetec=
                        no) Mark detections on the image display?
(mod e =ql)
```
Figure 19: Parameters for Findpars for the I filter image of the star PG0942-029 from the night 2022-03-07

The threshold value is calculated by dividing the lowest of the peak values of stars obtained from imexamining the image by pressing 'a' by 17 the average sigma deviation.

Once these parameters are set, we can run daofind on the displayed image. This will result in an output .coo file containing the coordinates of the identified stars. This file contains unnecessary stars identified by daofind which can be removed.

```
daophot> epar daofind
PACKAGE = daophot
     TASK = daofindimage =<br>output =
                        bf_afc07053.fits Input image(s)
output = default output coordinate file(s) (default: image.coo.?)<br>(starmap= bf_afc07053_density.fits) Output density enhancement image(s)<br>(skymap = bf_afc07053_sky.fits) Output sky image(s)
(databar =) Data dependent parameters
int) Object detection parameters
                                      ) source current purements and constant nearest reflect wra<br>
0.) Constant for boundary extension<br>
0.) Constant for boundary extension
(boundar=
(constan=
(interac =no) Interactive mode?
                                ) Interactive mode:<br>
) Image cursor: [x y wcs] key [cmd]<br>
) Graphics cursor: [x y wcs] key [cmd]<br>
)_.wcsout) The output coordinate system (logical,tv,physica
(icomman=
(gcomman=
(w\text{csout} =).cache) Cache the thage pixels?<br>
).cache) Cache the thage pixels?<br>
).wrify) Verify critical daofind parameters?<br>
).wpdate) Update critical daofind parameters?
\dot{c} cache =
\overline{\overline{\text{verify}}}=(update =) .verbose) Print daofind messages?
(verbose=
                                 ) .graphics) Graphics device
(graphic =-yraphics) draphics device<br>)_.display) Display device<br>ql)
(display=
mode
```
Figure 20: Parameters for Daofind for the I filter image of the star PG0942-029 from the night 2022-03-07

To select only the stars identified from the standard field we use the task 'pselect' and then we can mark these stars using the task 'tvmark'.

```
daophot> epar pselect
PACKAGE = daophot
   TASK = pselectPG0942-029.coo Output apphot/daophot database(s)
outfiles=
expr = (x>880) & (x<1280) & (y>270) & (y<1270) & (z<1270) & (z<1270) & (z<1270) & (z<1270) & (z<1270) & (z<1270) & (z<1270) & (z<1270) & (z<1270) & (z<1270) & (z<1270) & (z<1270) & (z<1270) & (z<1270) & (z<1270) & (z<1270) & (z<1270) & (z<1270) &(intist =\lambda(outlist=
                                      \lambda(mode =ql)
```
Figure 21: Parameters for pselect for the I filter image of the star PG0942-029 from the night 2022-03-07

The Boolean expression represents the width of Box which encloses area containing the stars to be identified using tymark<sup>[9]</sup>.

```
daophot> epar tvmark
 PACKAGE = tvTASK = twmark1 Default frame number for display
frame
           \equiv\frac{1}{1} and \frac{1}{1} =
                     PG0942-029.Icoo Input coordinate list
(logfile=
                                                ) Output log file
(autolog=
                                            no) Automatically log each marking command
(outimag=
                                                ) Output snapped image
(deletio =) Output coordinate deletions list
(command=
                                                ) Image cursor: [x y wcs] key [cmd]
(mark =<br>(radii =
                                     circle) The mark type
                                          10) Radii in image pixels of concentric circles
(lengths=
                                             0) Lengths and width in image pixels of concentric
\begin{array}{cc}\n\text{(font} & = \\
\text{(color)} & \text{if} & \text{if} \\
\text{(color)} & = & \text{if} & \text{if} & \text{if} \\
\text{(color)} & = & \text{if} & \text{if} & \text{if} & \text{if} \\
\text{(color)} & = & \text{if} & \text{if} & \text{if} & \text{if} \\
\text{(color)} & = & \text{if} & \text{if} & \text{if} & \text{if} & \text{if} \\
\text{(color)} & = & \text{if} & \text{if} & \text{if} & \text{if} & \text{if} \\
\text{(color)} & = & \text{if} & \text{if} &raster) Default font
                                           250) Gray level of marks to be drawn
(\text{label} =
                                           no) Label the marked coordinates
(number =no) Number the marked coordinates
(nxoffse=
                                             0) X offset in display pixels of number
(nyoffse=
                                              0) Y offset in display pixels of number
(pointsi=3) Size of mark type point in display pixels
```
Figure 22: Parameters for tvmark for the I filter image of the star PG0942-029 from the night 2022-03-07

Now, this is repeated for each of the remaining U, B, V, R filter also and the resultant is subject to Simple Aperture Photometry.

# **2.2 SIMPLE APERTURE PHOTOMETRY USING PHOT**

To do simple aperture photometry and obtain the magnitudes of stars identified by daofind using phot, we have to edit the parameter files datapars, centerpars, fitskypars, findpars and photpars first from the package 'apphot'. Then run epar phot to get a .mag file. This .mag file contains the magnitude of the identified stars.

vocl > .noao > .digiphot

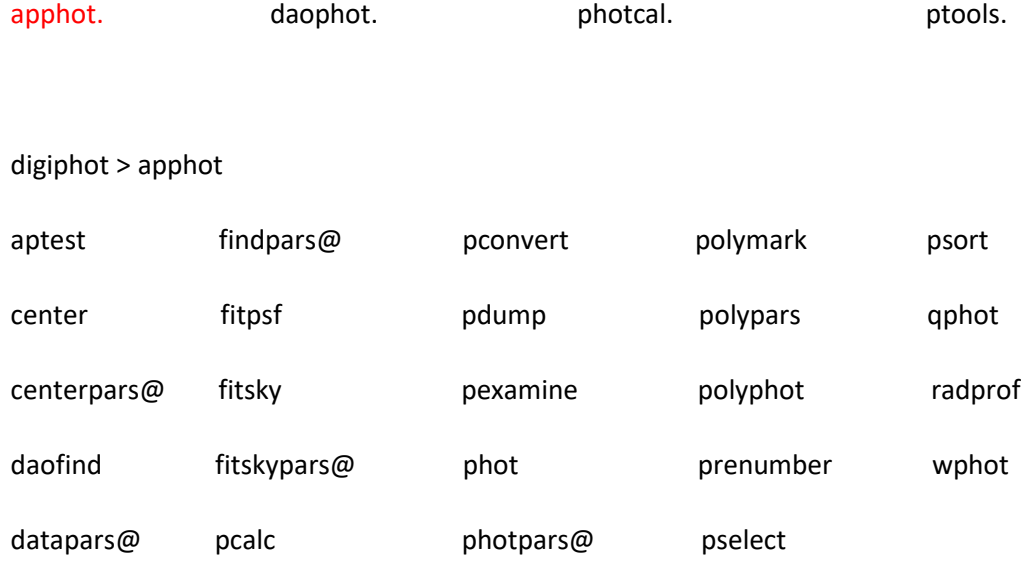

```
PACKAGE = apphotTASK = photparsconstant) Photometric weighting scheme for wphot
(weighti =(apertur= 3,4,6,8,10,12,14,16,18,20,22,24) List of aperture radii in scale units
                         25.) Zero point of magnitude scale
(zmag =(mkapert=
                          no) Draw apertures on the display
(mode =ql)
```
Figure 23: Parameters for photpars for the I filter image of the star PG0942-029 from the night 2022-03-07

```
PACKAGE = apphotTASK = photimage
            \simbf_afc07053.fits The input image(s)
skvfile =The input sky file(s)<br>PG0942-029.coo) The input coordinate files(s) (default: image.co
(coords =\frac{1}{\sqrt{2}}PG0942-029.I.mag) The output photometry file(s) (default: image.ma
                                                   ) The output plots metacode file<br>) Data dependent parameters
(plotfil=
<sub>cdatabar=</sub></sub>
\overline{C}) Centering parameters
                                               ) Sky fitting parameters<br>) Photometry parameters<br>no) Interactive mode ?
(fitskyp=

interc(radplot =no) Plot the radial profiles in interactive mode ?
                                                  ) Plot the radial profiles in interact<br>) Image cursor: [x y wcs] key [cmd]<br>) Graphics cursor: [x y wcs] key [cmd]
(icommand =(gcomman=
                                   )_.wcsin) The input coordinate system (logical,tv,physical)_.wcsout) The input coordinate system (logical,tv,physical)_.cache) Cache the input image pixels in memory ?
(wcsin =(wcsout =\frac{(n \times 1000 \text{ C})}{( \text{cache} )})_.verify) Verify critical parameters in non-interactive mo<br>)_.verify) Verify critical parameters in non-interactive mo<br>)_.vpdate) Update critical parameters in non-interactive mo<br>)_.verbose) Print messages in non-interact
\sqrt{\text{verify}} =

(verbose=(graphic =(display=
(mode
```
Figure 24: Parameters for Phot for the I filter image of the star PG0942-029 from the night 2022- 03-07

#### **2.3 APERTURE CORRECTION**

Once we have obtained the magnitude of stars, calculate the Aperture correction. Aperture correction becomes necessary since the lowest aperture we used for photometry extends to a higher order when displayed in the Ds9 frame. As given in photpars the lowest radius of the aperture we used was 3pixels which extended to 8 pixels when displayed (fig 14). This will leave some of the star light at the

tail of the point spread function (PSF). In order to have precise photometry we should collect all the light from the stars since this will be used in computing the magnitude of a single star observed for more than one night. We observe the same star for several nights only because seeing changes from night to night. Thus we measure the magnitude over a radius from about 3pixels to a maximum radius value ranging just inside the background annulus. We do not choose a gigantic aperture because this may lead to bad pixels. Hence plotting the magnitude against this aperture radius gives the variation of magnitude as aperture radius increases.

For this, we have to create an mkapfile.list containing all the .mag files. Run epar mkapfile to obtain a plot of Aperture correction against aperture radius. The mkapfile gives the aperture correction between the smallest aperture and the largest aperture using a computed curve of growth and theoretical curve of growth (see figure 26). A good fit is obtained when the residuals are minimum (figure 27). Then the difference between the asymptotic magnitude and the magnitude at r=3 gives the aperture correction at radius 3 pixels. Hence the output files mkapfile.out and mkapfile.bests of this gives the aperture correction and best corrected magnitude values for the images in each filter of that night.

| $TASK = mkapfile$        | $PACKAGE = plotted$ |                                                           |
|--------------------------|---------------------|-----------------------------------------------------------|
|                          |                     |                                                           |
| photfile=                |                     | @mkapfile.list The input list of APPHOT/DAOPHOT databases |
| $naperts =$              |                     | The number of apertures to extract                        |
| apercors=                |                     | mkapfile.out The output aperture corrections file         |
| (smallap=                |                     | 1) The first aperture for the correction                  |
| (largeap=                |                     | 0) The last aperture for the correction                   |
| (magfile=                |                     | mkapfile.bests) The optional output best magnitudes file  |
| (logfile=                |                     | mkapfile.log) The optional output log file                |
| (plotfil=                |                     | mkapfile.plt) The optional output plot file               |
| (obspara=                |                     | ) The observing parameters file                           |
| (obscolu=                |                     | 2 3 4 5) The observing parameters file format             |
| $(\text{append} =$       |                     | no) Open log and plot files in append mode                |
| (maglim =                |                     | $0.1)$ The maximum permitted magnitude error              |
| (nparams=                |                     | 3) Number of cog model parameters to fit                  |
| $(swings =$              |                     | 1.2) The power law slope of the stellar wings             |
| $(pwings =$              |                     | 0.1) The fraction of the total power in the stellar w     |
| $(pqauss =$              |                     | 0.5) The fraction of the core power in the gaussian c     |
| (rgescal=                |                     | 0.9) The exponential / gaussian radial scales             |
| $(xwings =$              |                     | 0.) The extinction coefficient                            |
| (interac=                |                     | yes) Do the fit interactively?                            |
| $\sqrt{\text{verify}}$ = |                     | no) Verify interactive user input ?                       |
| (gcomman=                |                     | ) The graphics cursor                                     |
| (graphic=                |                     | stdgraph) The graphics device                             |
| (mode<br>Ξ               | ql)                 |                                                           |

Figure 25: Parameters for epar mkapfile

The mkapfile gives the aperture correction between the smallest and largest apertures using a computed curve of growth and a theoretical curve of growth. From the resultant cog model fit of epar mkapfile, an \$'r'\$ key gives the plot of residuals v/s radius, 'b' gives plot of residuals v/s magnitude and 'a' gives the plot of aperture correction v/s radius. We can delete points using 'd' and undo it using 'u' and refit the curve using ' $f$ <sup>[10]</sup>.

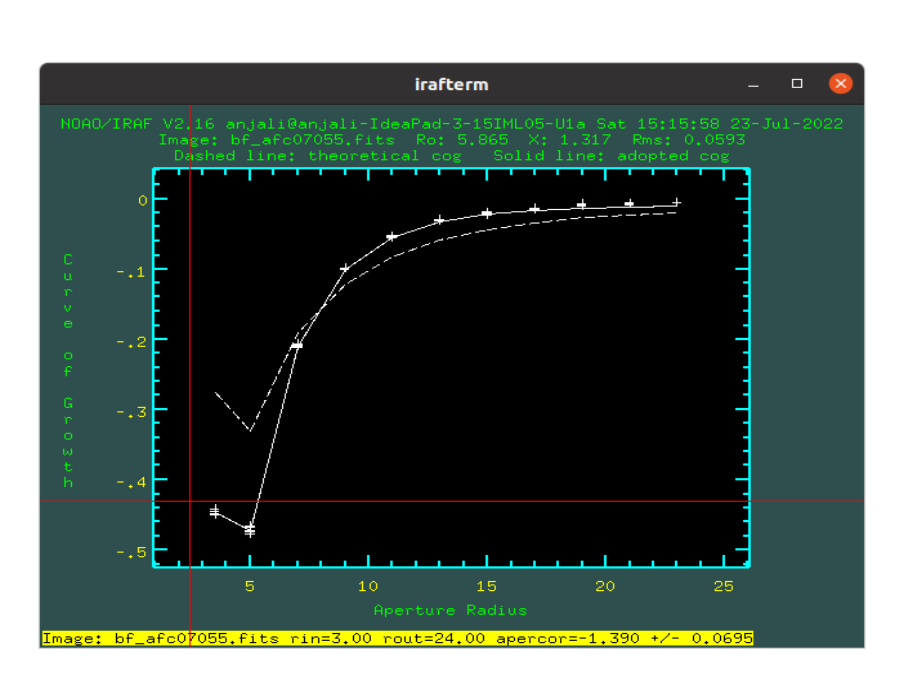

Figure 26: The resultant curve of growth obtained from epar mkapfile

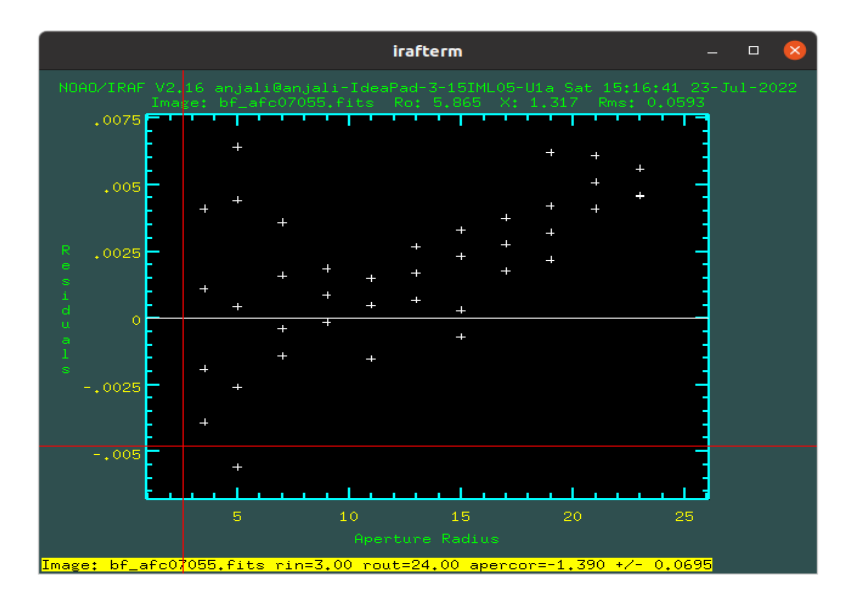

Figure 27: The plot of Residuals against Aperture radius

Here, we can delete the unnecessary points which deviates more from the other points called Residuals using the 'd' key and do a new fit of the curve by pressing the 'f' key.

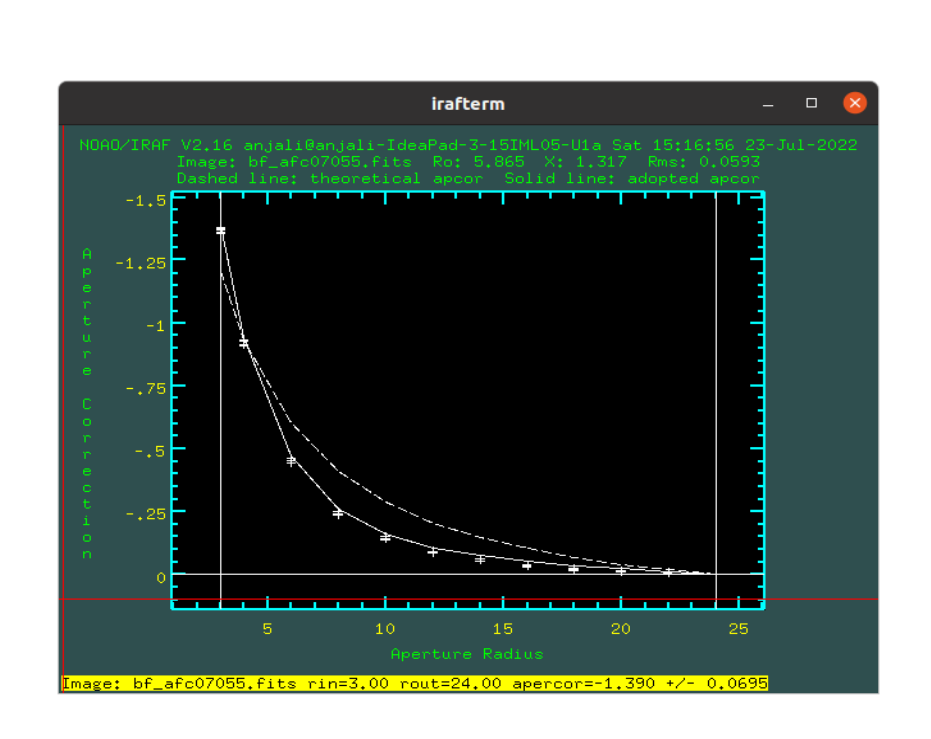

Figure 29: Plot of Aperture correction against Aperture radius

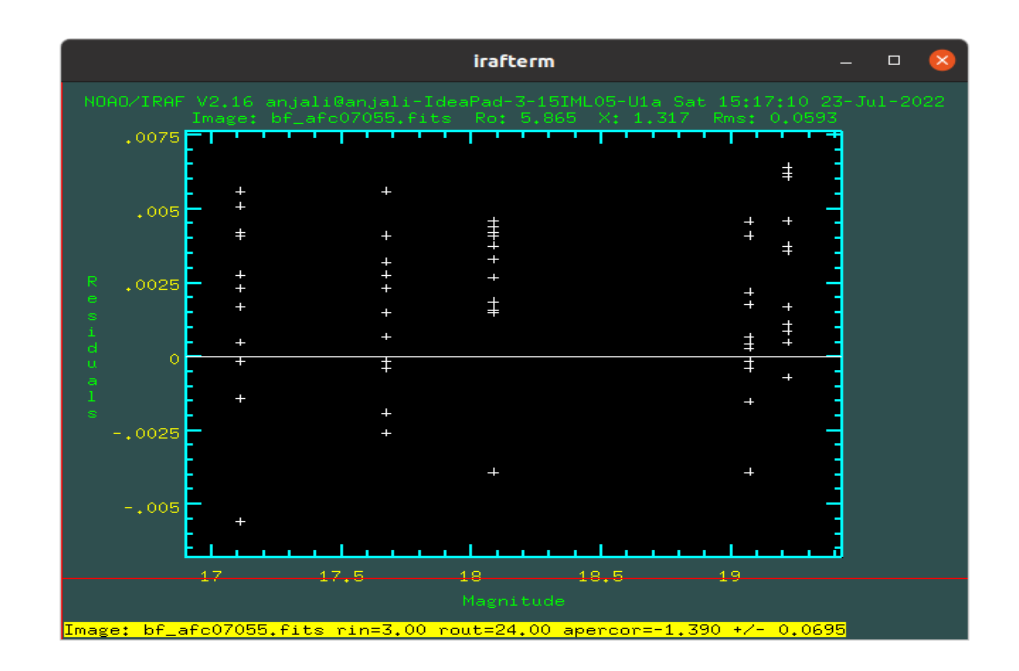

Figure 28: The plot of Residuals against Magnitude

Now use the 'w' key to window the plot and :vshow to show the error and results of fit.

The mkapfile.out contains the aperture correction from 1 to 12 in magnitudes. The mkapfile.bests contains aperture corrected to magnitude 12 and this gives the corresponding aperture corrected magnitude, magnitude error, exposure time, airmass, Xcenter and Ycenter with respect to the radius to which correction was made. The mkapfile.bests shows at what aperture size we get the minimum magnitude error. However this is not neccessary for fainter stars (r=3pixels). This can happen when (a) a star is faint which leads to the inclusion of background as the aperture size increases, (b) asymmetric smearing of star light due to poor seeing and (c) when there are occasional cosmic rays in the wings of the PSF, and leading to spurious brightening within the aperture. Thus mkapfile makes an aperture correction for each aperture radius, checks for error and give a true "magnitude" with the minimum error.

```
1# The aperture correction from apertures 1 to 12 in magnitudes
\overline{\mathbf{c}}3 bf afc07055.fits -1.375372 0.0695131
4 bf afc07053.fits -1.190747 0.06104514
5 bf afc07052.fits -1.183288 0.06086404
6 bf afc07056.fits -1.425958 0.07236902
7 bf afc07054.fits -1.175048 0.06063901
```
Figure 30: Result obtained in mkapfile.out

| 3# | Image            | Filter |        | Exptime Airmass | Otime        | Xcenter | Ycenter | Mag    | Merr  | Radius |
|----|------------------|--------|--------|-----------------|--------------|---------|---------|--------|-------|--------|
| 4  |                  |        |        |                 |              |         |         |        |       |        |
| 5  | bf afc07055.fits | 6BesB  | 120.00 | 1.317           | <b>INDEF</b> | 933.78  | 340.76  | 16.295 | 0.003 | 22.000 |
| 6  | bf afc07055.fits | 6BesB  | 120.00 | 1.317           | <b>INDEF</b> | 1225.10 | 496.13  | 17.853 | 0.007 | 18.000 |
| 7  | bf afc07055.fits | 6BesB  | 120.00 | 1.317           | <b>INDEF</b> | 1082.78 | 557.02  | 16.720 | 0.004 | 20.000 |
| 8  | bf afc07055.fits | 6BesB  | 120.00 | 1.317           | <b>INDEF</b> | 1099.54 | 1041.95 | 15.730 | 0.004 | 16.000 |
| 9  | bf afc07055.fits | 6BesB  | 120.00 | 1.317           | <b>INDEF</b> | 997.26  | 1218.98 | 17.687 | 0.005 | 16.000 |
| 10 | bf afc07053.fits | 3BesI  | 30.00  | 1.304           | <b>INDEF</b> | 929.48  | 343.73  | 14.367 | 0.003 | 24.000 |
| 11 | bf afc07053.fits | 3BesI  | 30.00  | 1.304           | <b>INDEF</b> | 1220.82 | 499.03  | 15.405 | 0.005 | 14.000 |
| 12 | bf afc07053.fits | 3BesI  | 30.00  | 1.304           | <b>INDEF</b> | 1078.53 | 560.02  | 14.771 | 0.005 | 16.000 |
| 13 | bf afc07053.fits | 3BesI  | 30.00  | 1.304           | <b>INDEF</b> | 1095.11 | 1044.99 | 15.683 | 0.006 | 14.000 |
| 14 | bf afc07053.fits | 3BesI  | 30.00  | 1.304           | <b>INDEF</b> | 993.02  | 1221.94 | 15.080 | 0.004 | 20.000 |
| 15 | bf afc07052.fits | 4BesR  | 30.00  | 1.298           | <b>INDEF</b> | 937.84  | 343.64  | 14.481 | 0.061 | 3.000  |
| 16 | bf afc07052.fits | 4BesR  | 30.00  | 1.298           | <b>INDEF</b> | 1229.16 | 499.01  | 15.653 | 0.005 | 16.000 |
| 17 | bf afc07052.fits | 4BesR  | 30.00  | 1.298           | <b>INDEF</b> | 1086.93 | 559.95  | 14.921 | 0.003 | 22.000 |
| 18 | bf afc07052.fits | 4BesR  | 30.00  | 1.298           | <b>INDEF</b> | 1103.57 | 1044.94 | 15.370 | 0.045 | 4.000  |
| 19 | bf afc07052.fits | 4BesR  | 30.00  | 1.298           | <b>INDEF</b> | 1001.34 | 1221.96 | 15.354 | 0.007 | 22.000 |
| 20 | bf afc07056.fits | 7BesU  | 300.00 | 1.331           | <b>INDEF</b> | 930.79  | 344.80  | 18.817 | 0.008 | 12.000 |
| 21 | bf afc07056.fits | 7BesU  | 300.00 | 1.331           | <b>INDEF</b> | 1222.02 | 500.14  | 20.687 | 0.018 | 8.000  |
| 22 | bf afc07056.fits | 7BesU  | 300.00 | 1.331           | <b>INDEF</b> | 1079.81 | 561.13  | 19.218 | 0.008 | 14.000 |
| 23 | bf afc07056.fits | 7BesU  | 300.00 | 1.331           | <b>INDEF</b> | 1096.41 | 1045.69 | 17.351 | 0.005 | 16.000 |
| 24 | bf afc07056.fits | 7BesU  | 300.00 | 1.331           | <b>INDEF</b> | 994.52  | 1222.43 | 20.775 | 0.018 | 8.000  |
| 25 | bf afc07054.fits | 5BesV  | 45.00  | 1.309           | <b>INDEF</b> | 932.80  | 341.82  | 14.898 | 0.003 | 24.000 |
| 26 | bf afc07054.fits | 5BesV  | 45.00  | 1.309           | <b>INDEF</b> | 1224.05 | 497.08  | 16.193 | 0.006 | 16.000 |
| 27 | bf afc07054.fits | 5BesV  | 45.00  | 1.309           | <b>INDEF</b> | 1081.83 | 557.98  | 15.333 | 0.004 | 24.000 |
| 28 | bf afc07054.fits | 5BesV  | 45.00  | 1.309           | <b>INDEF</b> | 1098.50 | 1043.06 | 15.291 | 0.005 | 24.000 |
| 29 | bf afc07054.fits | 5BesV  | 45.00  | 1.309           | <b>INDEF</b> | 996.29  | 1220.11 | 15.943 | 0.004 | 22.000 |

Figure 31: Result obtained in mkapfile.bests

It is observed from this result that the error in observed magnitude increases from smaller to larger radius i.e. the brightness of star increases.

Once we get the results from epar mkapfile, another file called mkconfig.mag is created, which lists all the aperture corrected magnitudes of all the stars from each night's observation reduced so far. In this mkconfig.mag the filter names are replaced by numbers, 00 corresponds to U filter, 10 for B filter, 20 for V filter, 30 for R filter and 40 for I filter.

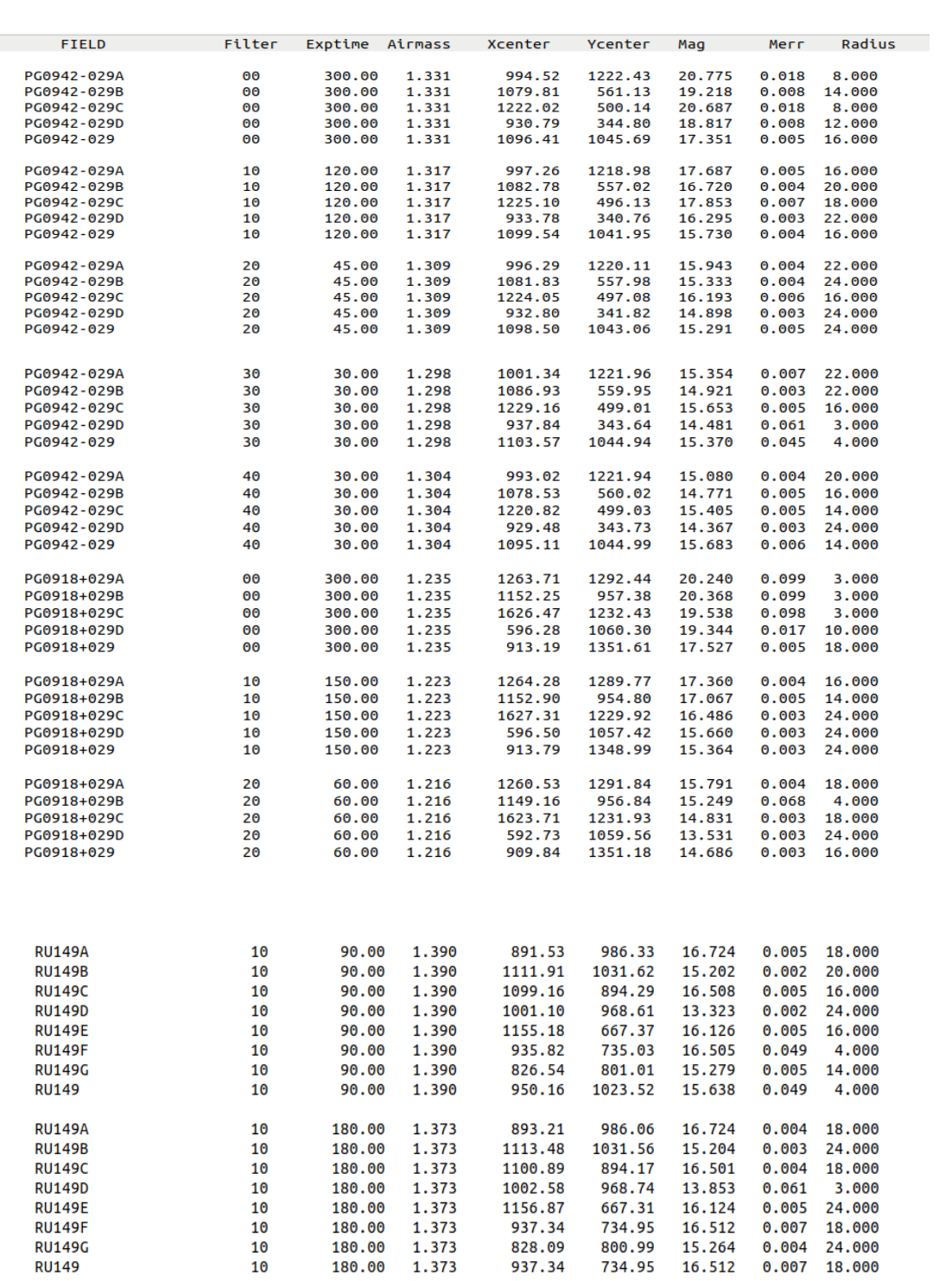

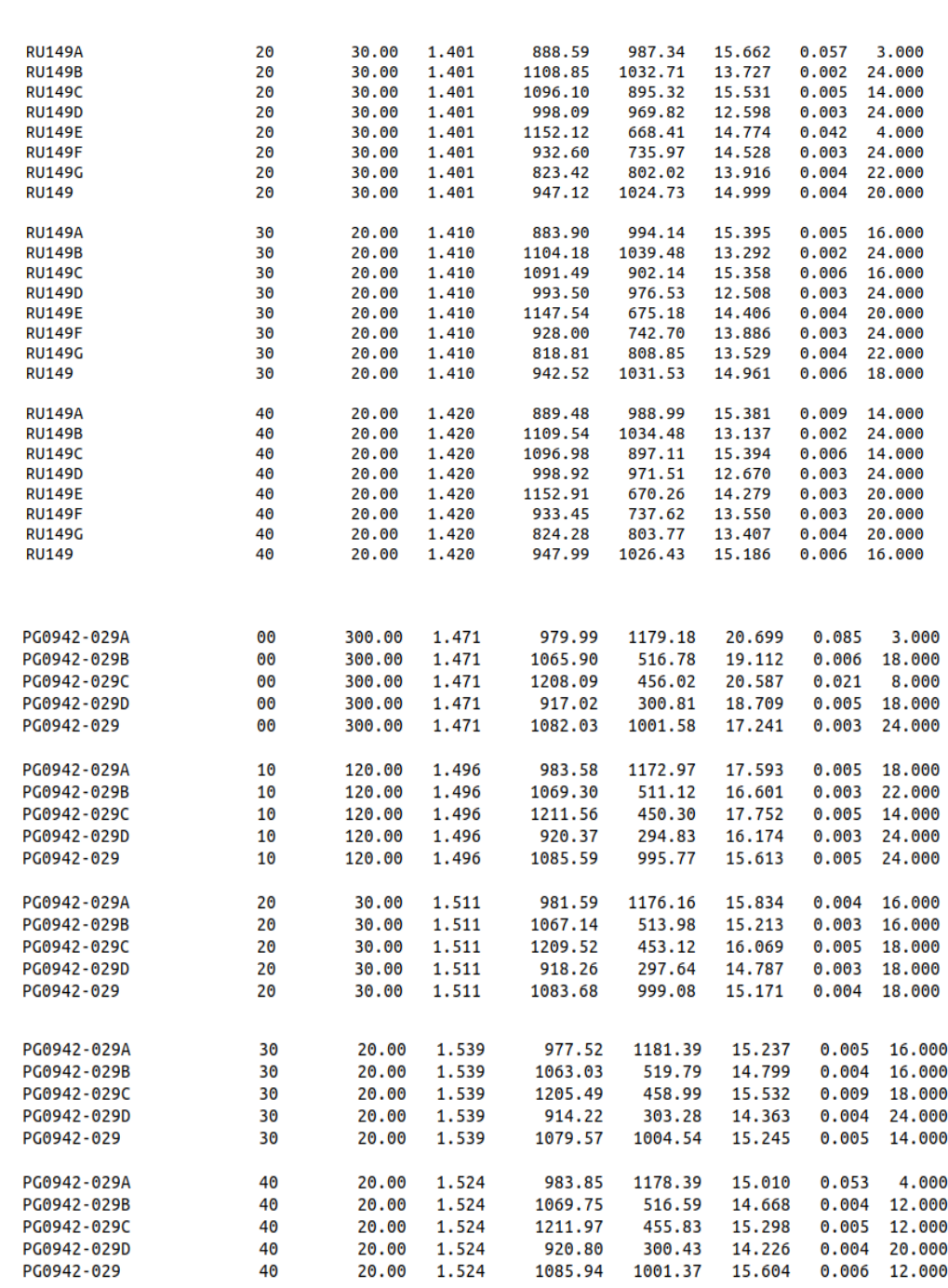

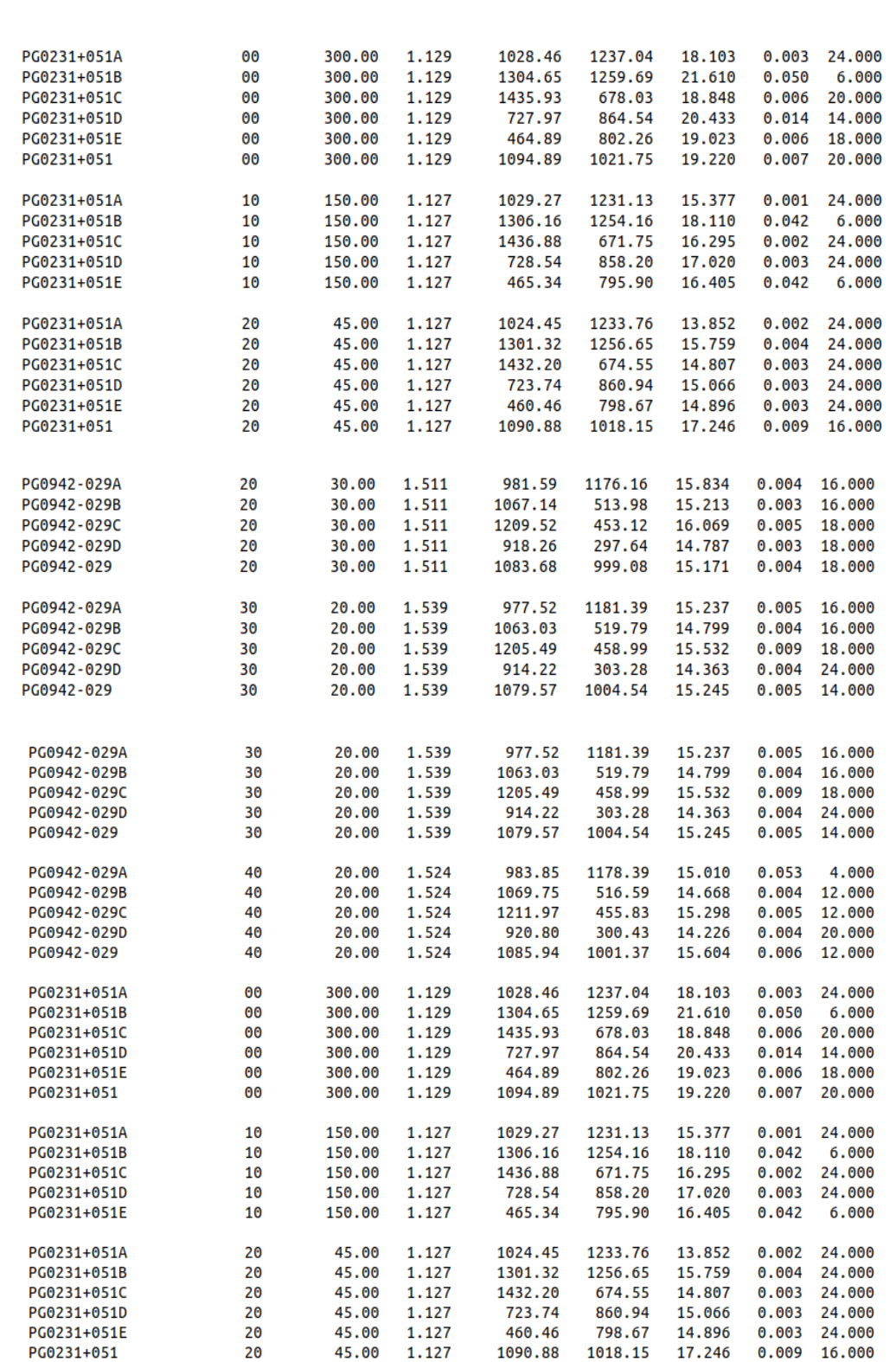

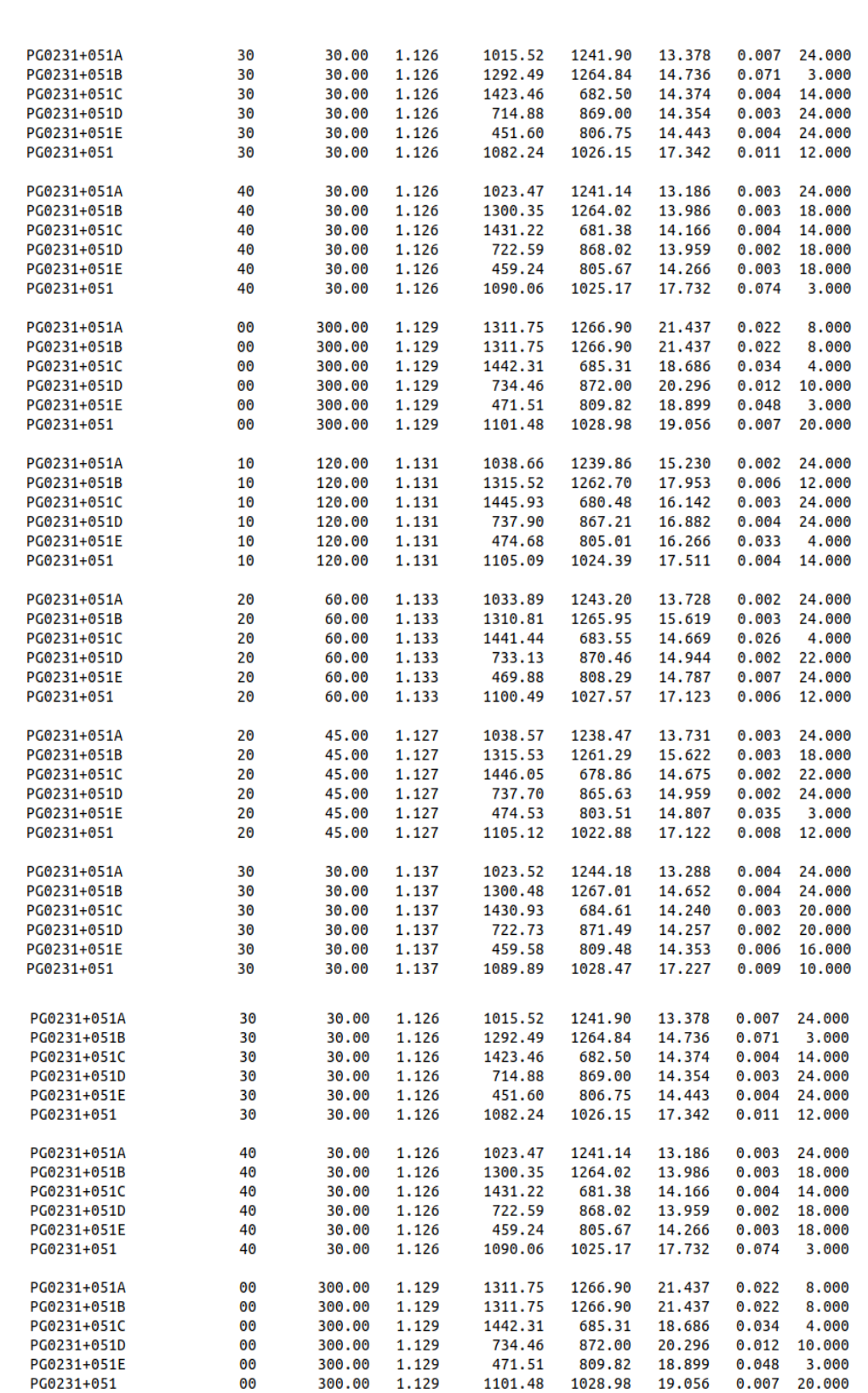

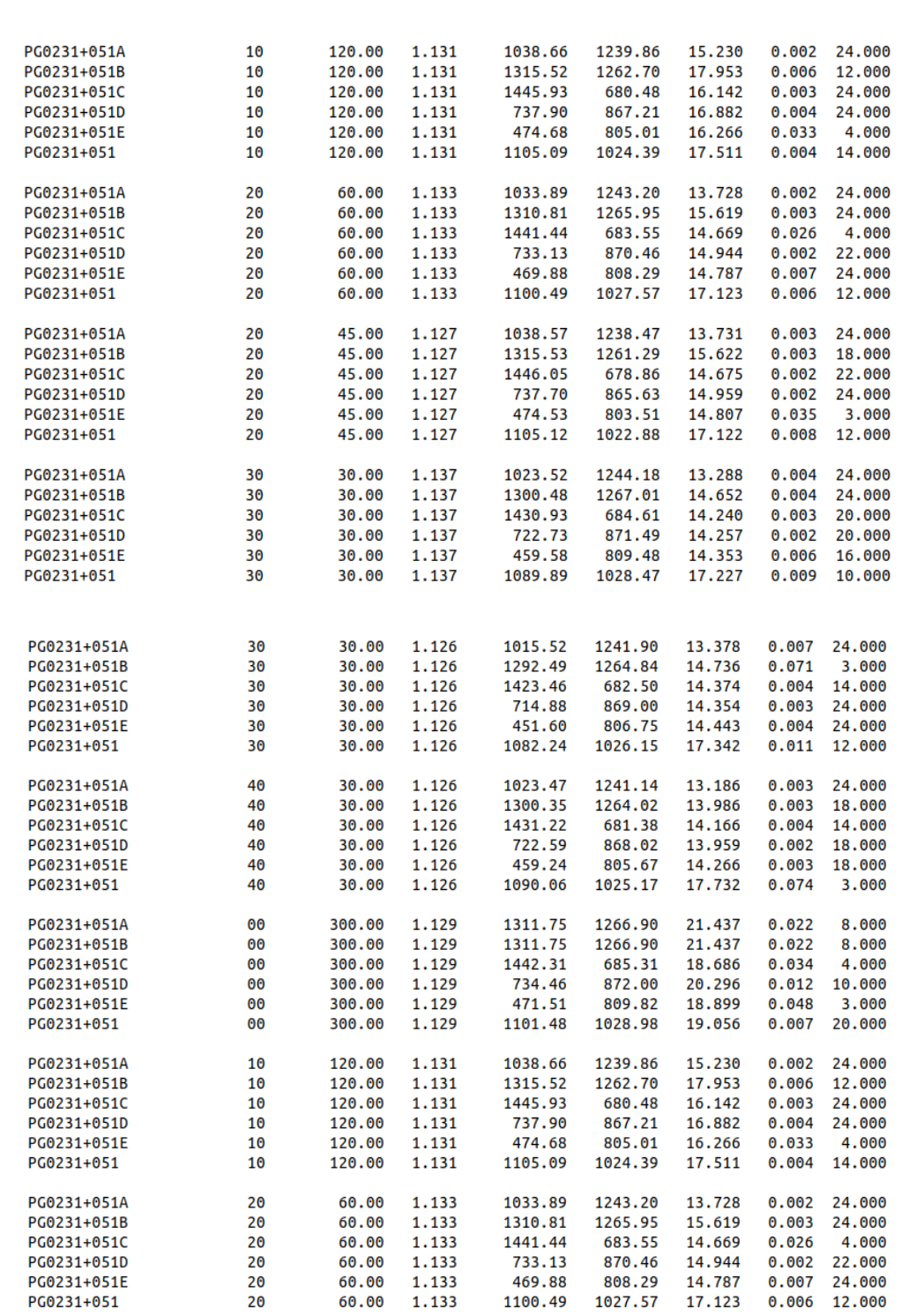

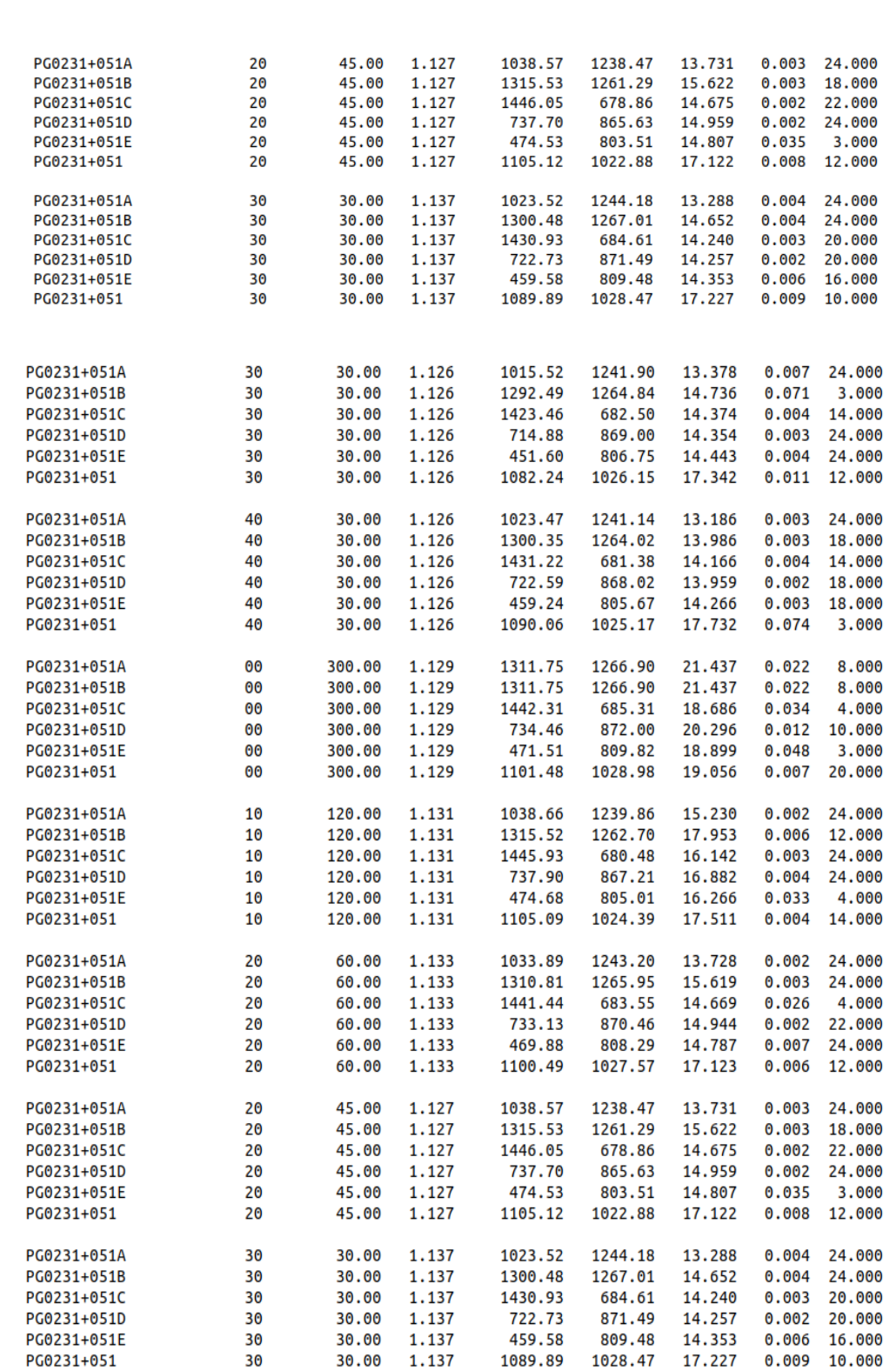

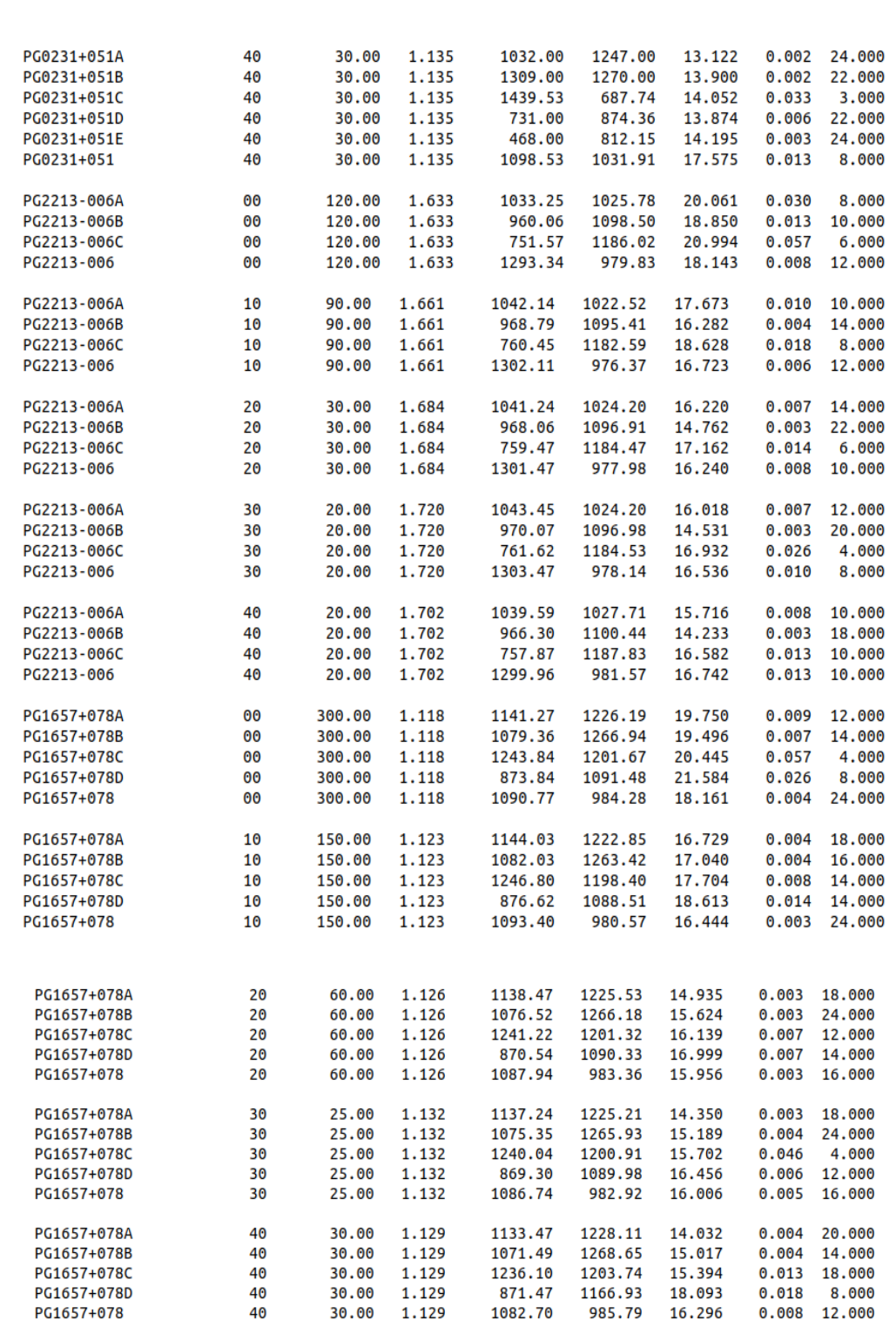

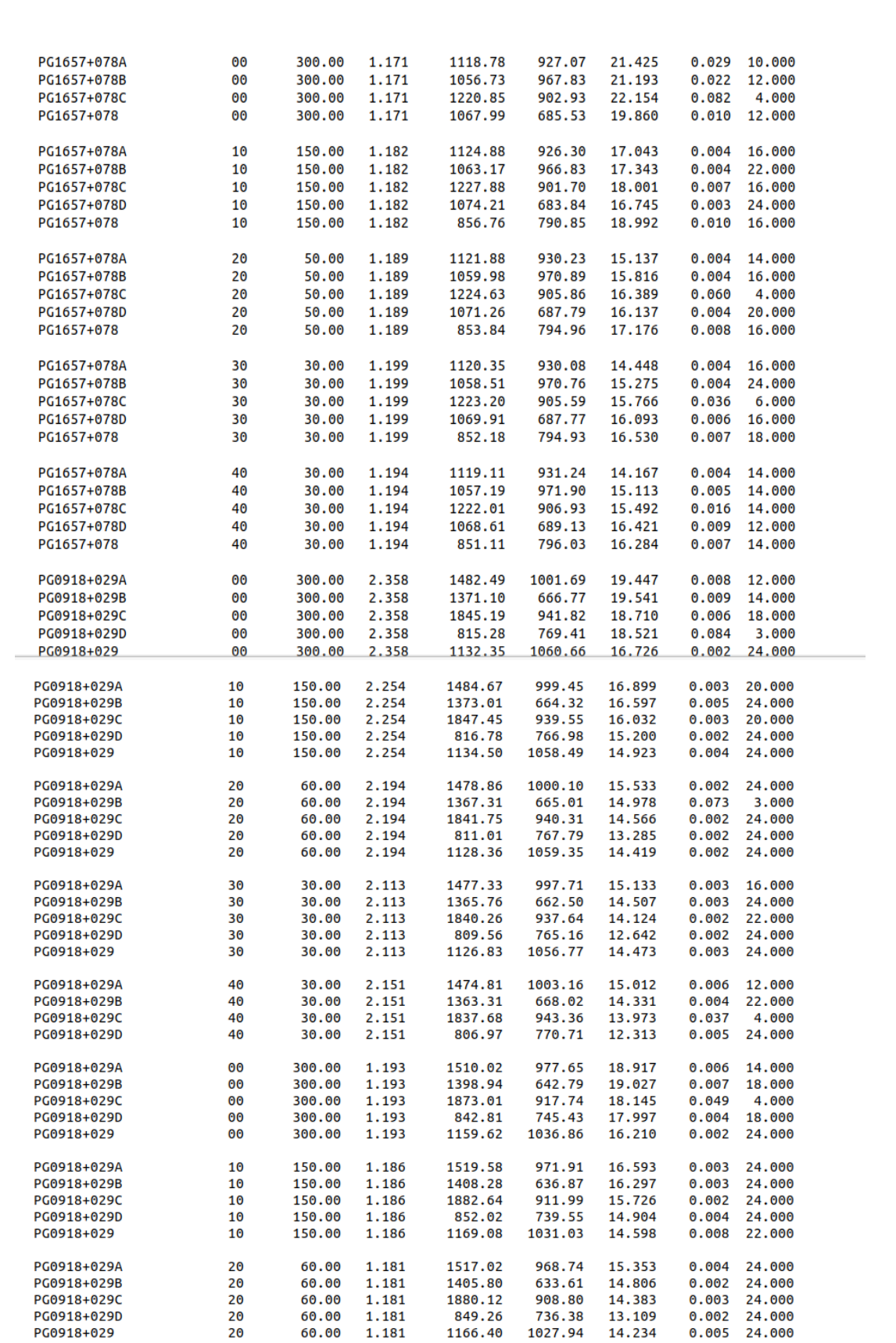

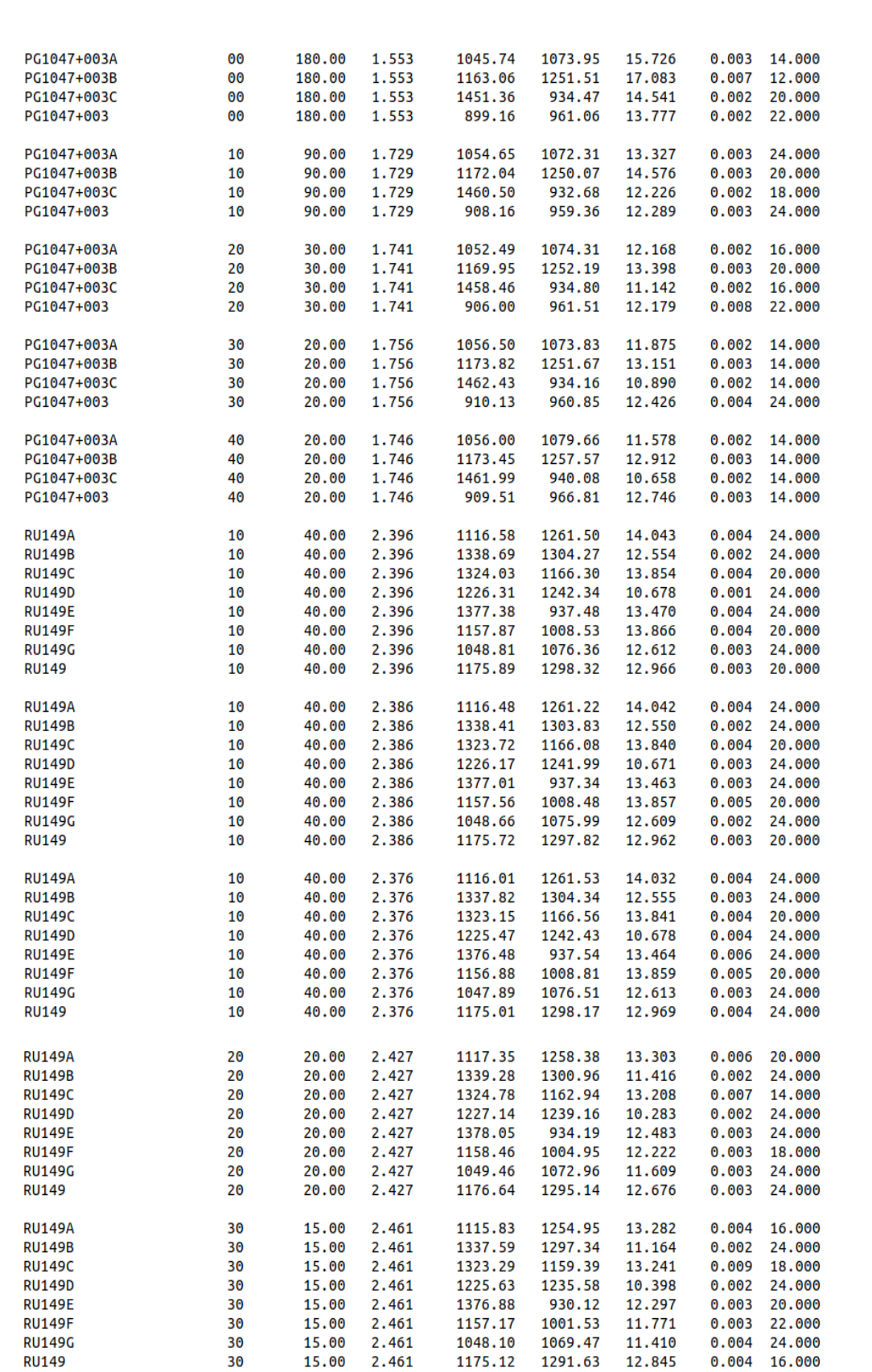

| <b>RU149A</b> | 30 | 15.00 | 2.458 | 1115.91 | 1255.43 | 13.264 | 0.005 | 18.000 |
|---------------|----|-------|-------|---------|---------|--------|-------|--------|
| <b>RU149B</b> | 30 | 15.00 | 2.458 | 1338.10 | 1297.91 | 11.172 | 0.002 | 22.000 |
| <b>RU149C</b> | 30 | 15.00 | 2.458 | 1323.50 | 1160.02 | 13.236 | 0.008 | 18,000 |
| <b>RU149D</b> | 30 | 15.00 | 2.458 | 1225.77 | 1236.13 | 10.395 | 0.002 | 24.000 |
| <b>RU149E</b> | 30 | 15.00 | 2.458 | 1376.88 | 930.99  | 12.295 | 0.004 | 24.000 |
| <b>RU149F</b> | 30 | 15.00 | 2.458 | 1157.17 | 1002.07 | 11.774 | 0.002 | 22.000 |
| <b>RU149G</b> | 30 | 15.00 | 2.458 | 1048.05 | 1070.05 | 11.410 | 0.003 | 24.000 |
| <b>RU149</b>  | 30 | 15.00 | 2.458 | 1175.17 | 1292.07 | 12.850 | 0.004 | 24.000 |
|               |    |       |       |         |         |        |       |        |
| <b>RU149A</b> | 30 | 15.00 | 2.450 | 1116.88 | 1255.15 | 13.276 | 0.004 | 18.000 |
| <b>RU149B</b> | 30 | 15.00 | 2.450 | 1338.60 | 1297.99 | 11.174 | 0.003 | 24.000 |
| <b>RU149C</b> | 30 | 15.00 | 2.450 | 1323.98 | 1159.91 | 13.247 | 0.007 | 18.000 |
| <b>RU149D</b> | 30 | 15.00 | 2.450 | 1226.41 | 1236.03 | 10.397 | 0.002 | 24.000 |
| <b>RU149E</b> | 30 | 15.00 | 2.450 | 1377.51 | 930.82  | 12.285 | 0.003 | 24.000 |
| <b>RU149F</b> | 30 | 15.00 | 2.450 | 1157.55 | 1002.05 | 11.771 | 0.002 | 20.000 |
| <b>RU149G</b> | 30 | 15.00 | 2.450 | 1048.66 | 1069.86 | 11.407 | 0.003 | 24.000 |
| <b>RU149</b>  | 30 | 15.00 | 2.450 | 1176.04 | 1291.94 | 12.849 | 0.005 | 14.000 |
|               |    |       |       |         |         |        |       |        |
| <b>RU149A</b> | 30 | 20.00 | 2.444 | 1114.62 | 1256.78 | 13.342 | 0.004 | 18.000 |
| <b>RU149B</b> | 30 | 20.00 | 2.444 | 1336.63 | 1299.46 | 11.441 | 0.005 | 24.000 |
| <b>RU149C</b> | 30 | 20.00 | 2.444 | 1322.17 | 1161.39 | 13.247 | 0.004 | 24.000 |
| <b>RU149D</b> | 30 | 20.00 | 2.444 | 1224.48 | 1237.53 | 10.302 | 0.005 | 24,000 |
| <b>RU149E</b> | 30 | 20.00 | 2.444 | 1375.45 | 932.53  | 12.508 | 0.007 | 24.000 |
| <b>RU149F</b> | 30 | 20.00 | 2.444 | 1155.70 | 1003.44 | 12.252 | 0.003 | 18.000 |
| <b>RU149G</b> | 30 | 20.00 | 2.444 | 1046.79 | 1071.41 | 11.628 | 0.003 | 24,000 |
| <b>RU149</b>  | 30 | 20.00 | 2.444 | 1173.99 | 1293.47 | 12.687 | 0.006 | 24.000 |
|               |    |       |       |         |         |        |       |        |

Figure 32: The resulting mkconfig.mag file

Using mkconfig.mag create a list fstandobs.dat, which contains all the aperture corrected magnitudes of all stars in the format of the mknobsfile as shown in Massey & Davis 1992, " A user's guide to CCD photometry".

To edit mkconfig.mag into the standobs.dat, we created a separate list for stars in each fields. This appears in order of star, airmass, x and y coordinates, magnitude and magnitude error of the first star in the field, for each filter followed by the second star in the field, third and so on. This is done for each of the fields. The star names are replaced by a '\*' from the second line of each of them in the respective field as show in fig: 33. The list for each field is then combined into the single file standobs.dat.

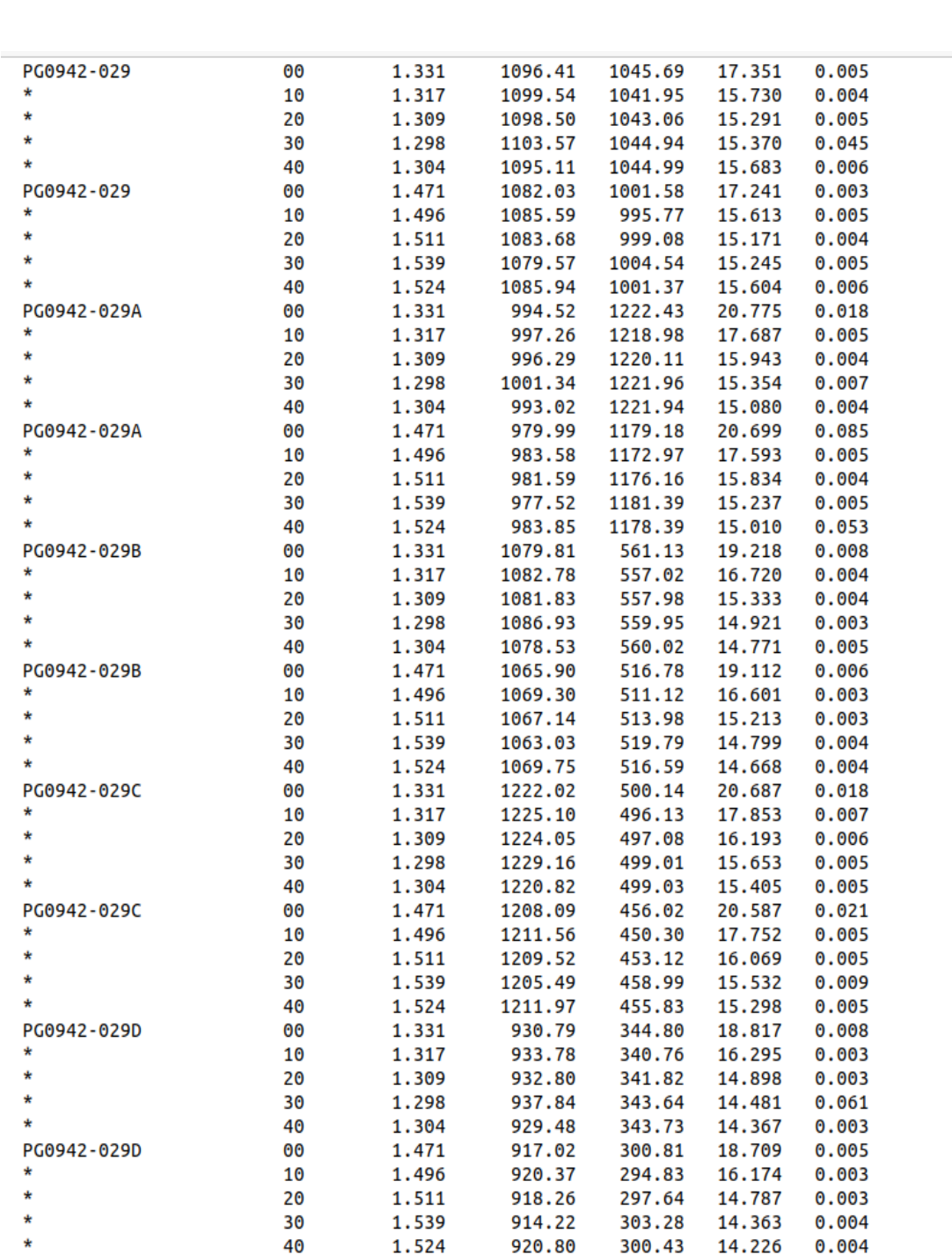

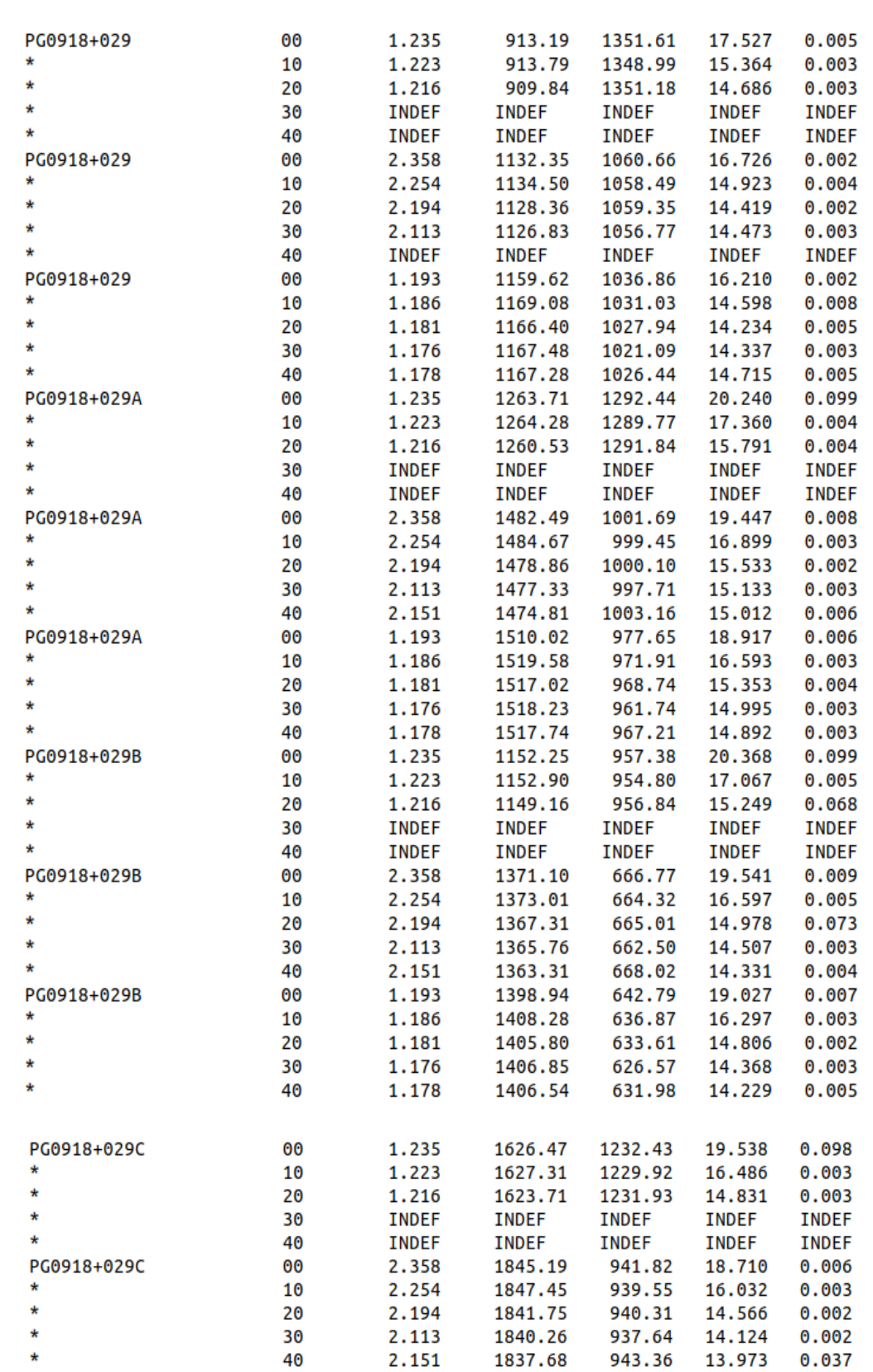

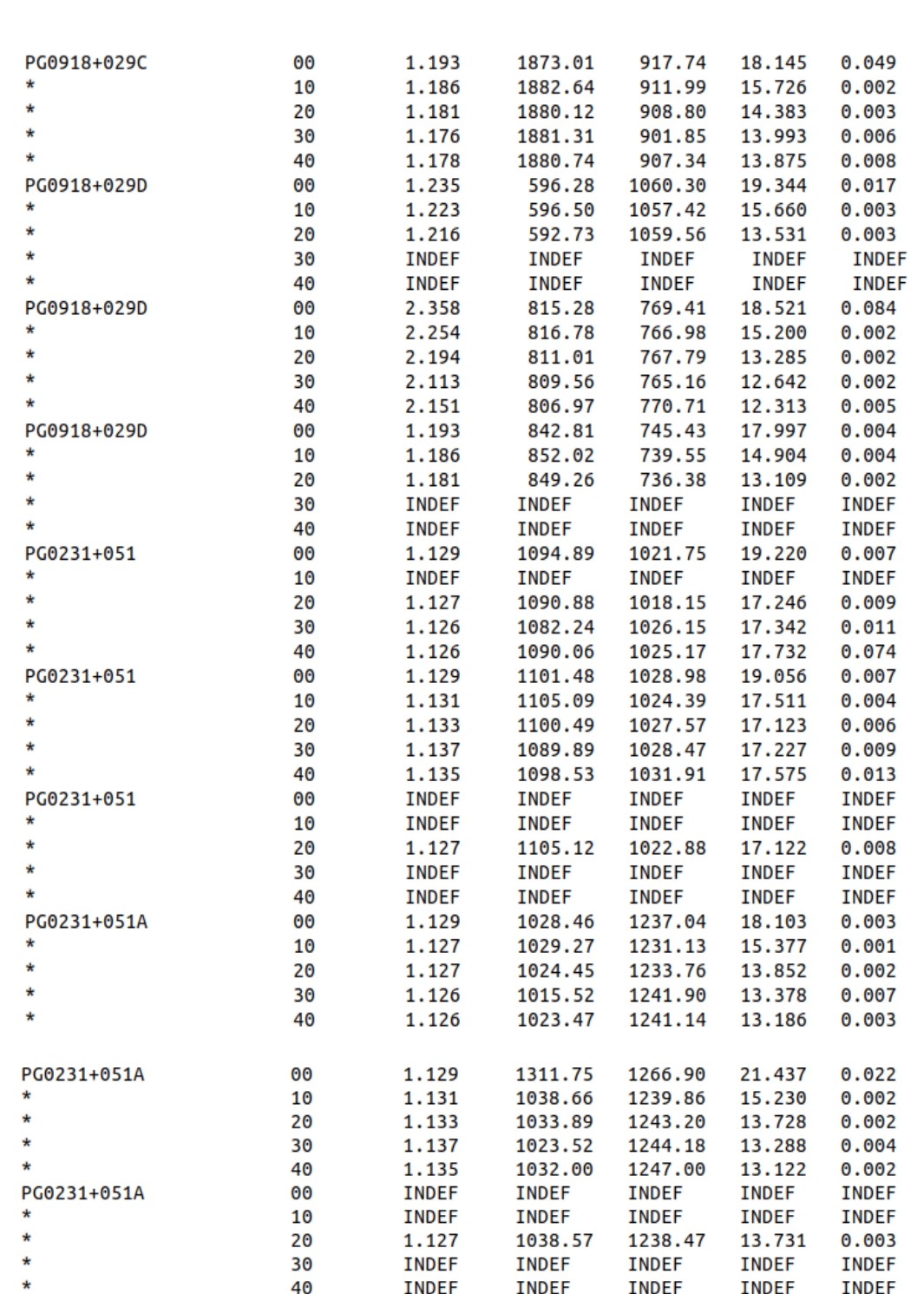

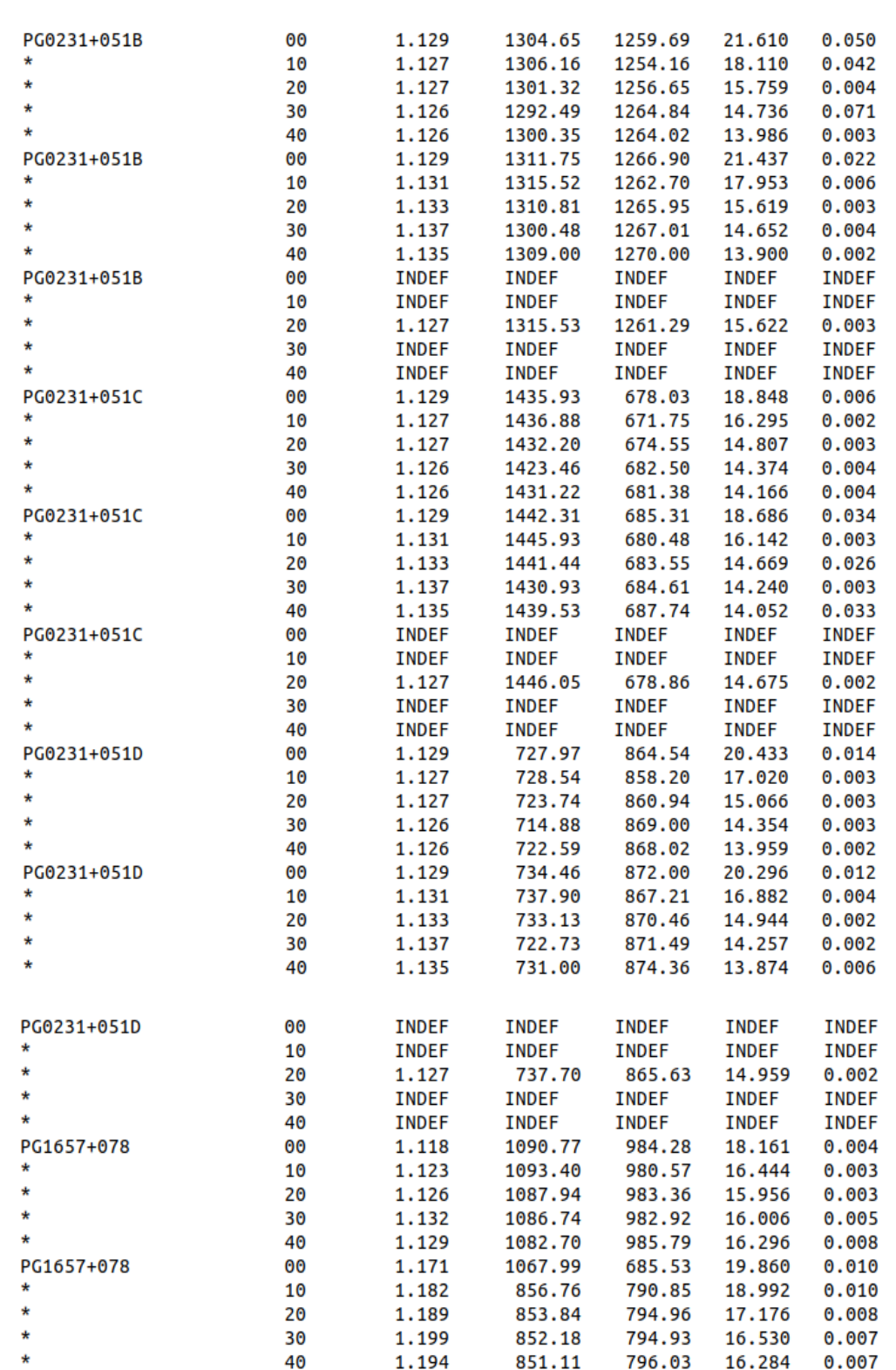

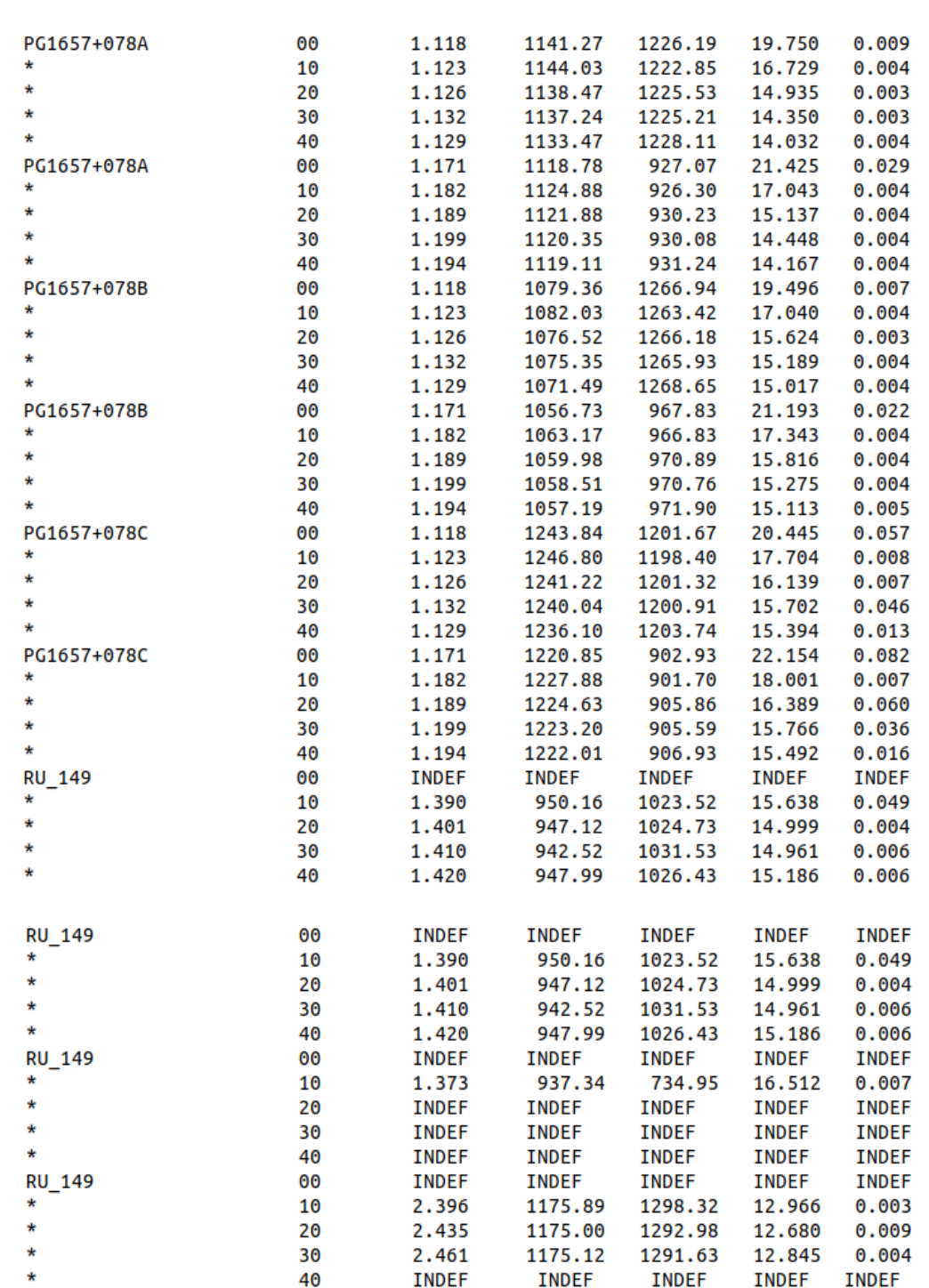

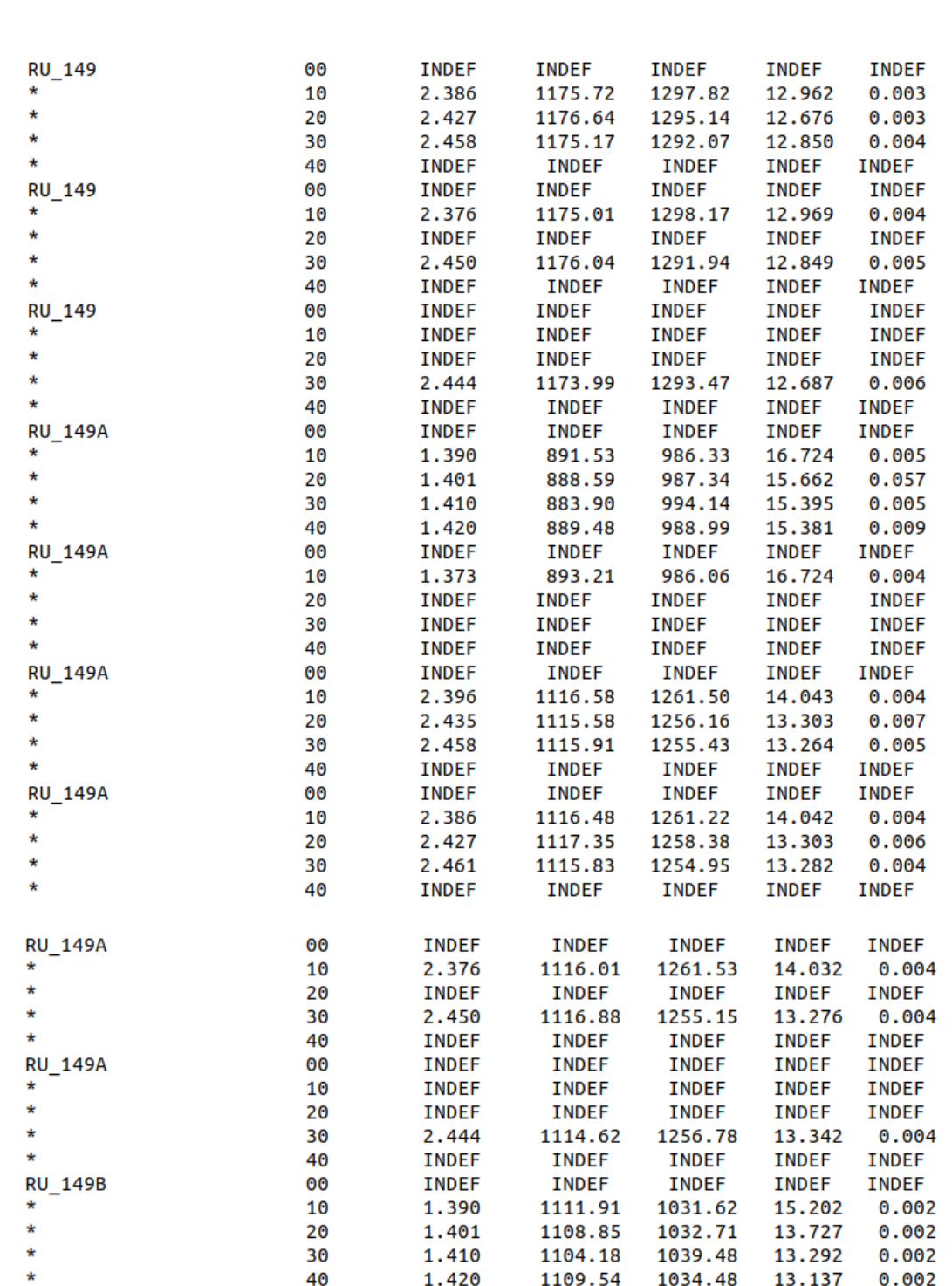

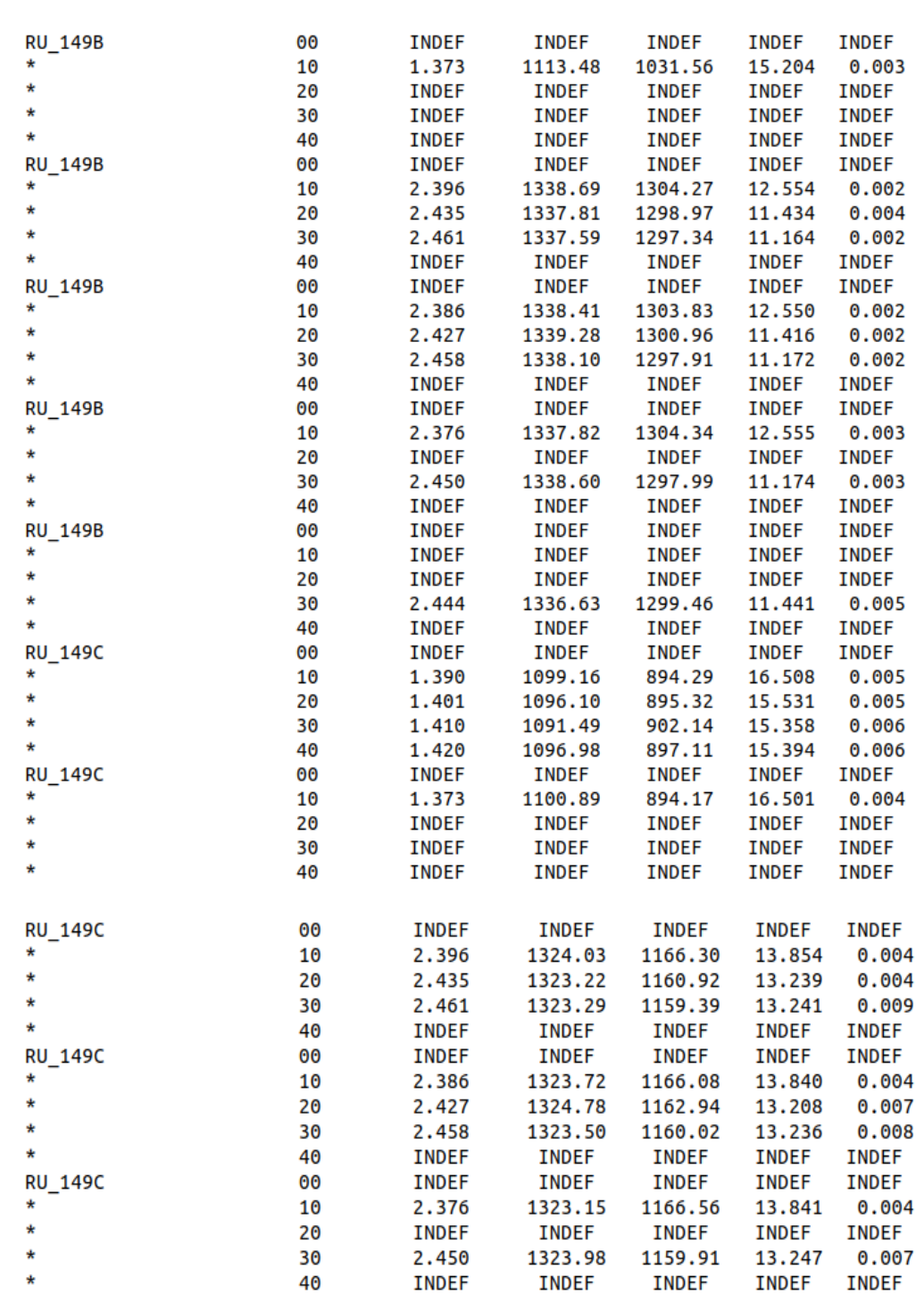

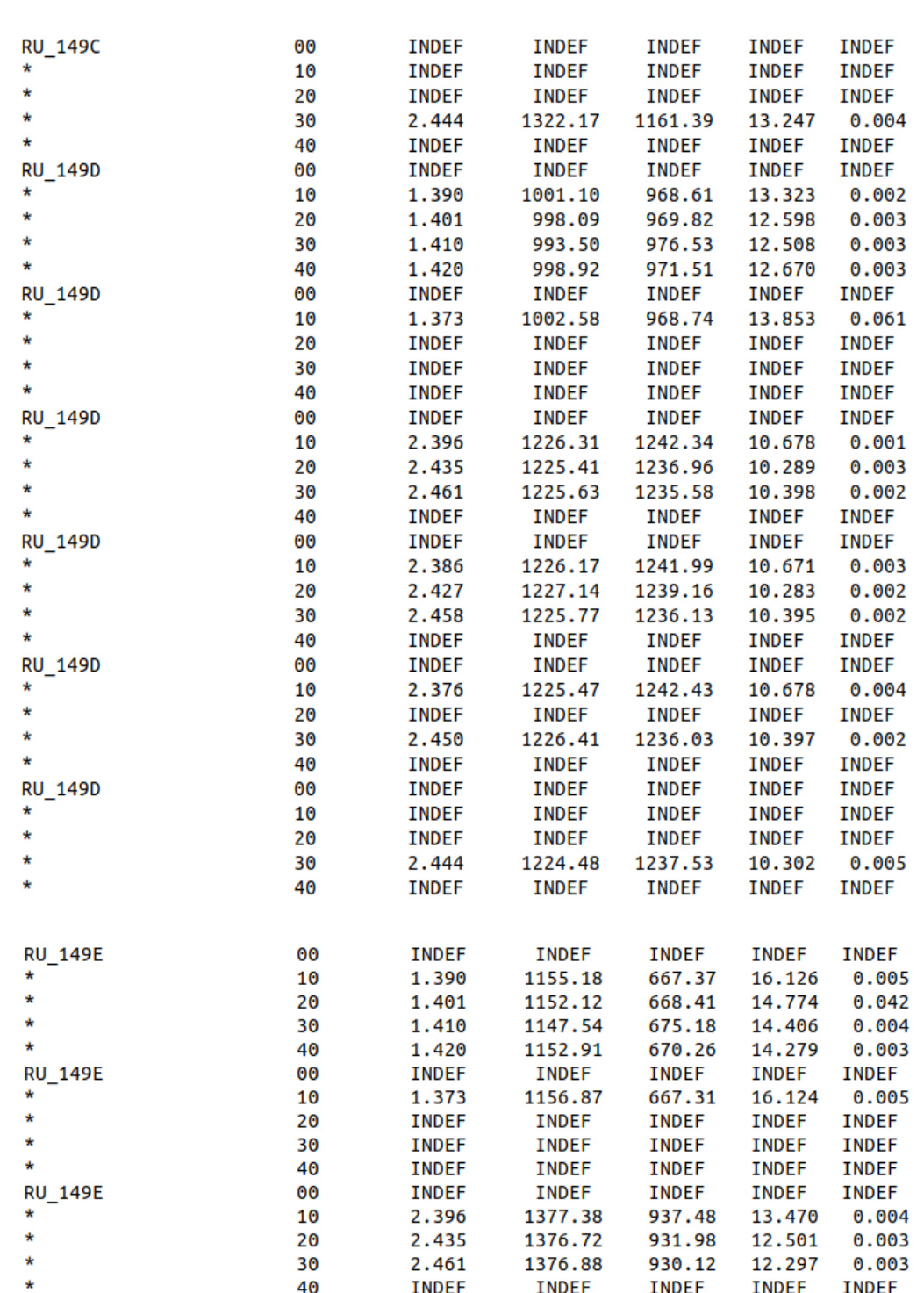

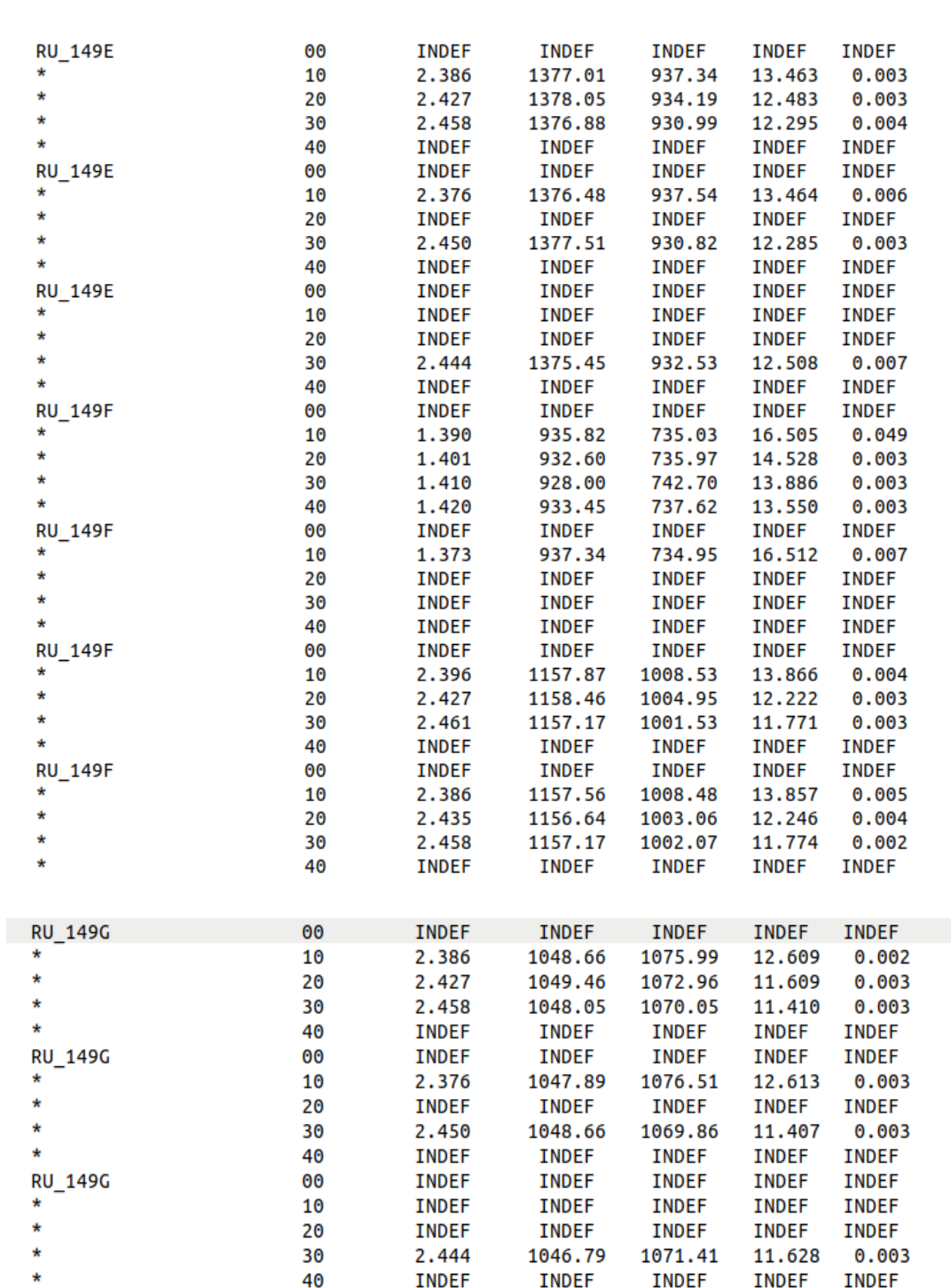

| PG2213-006  | 00 | 1.633 | 1293.34 | 979.83  | 18.143 | 0.008 |
|-------------|----|-------|---------|---------|--------|-------|
| *           | 10 | 1.661 | 1302.11 | 976.37  | 16.723 | 0.006 |
| *           | 20 | 1.684 | 1301.47 | 977.98  | 16.240 | 0.008 |
| *           | 30 | 1.720 | 1303.47 | 978.14  | 16.536 | 0.010 |
| *           | 40 | 1.702 | 1299.96 | 981.57  | 16.742 | 0.013 |
| PG2213-006A | 00 | 1.633 | 1033.25 | 1025.78 | 20.061 | 0.030 |
| *           | 10 | 1.661 | 1042.14 | 1022.52 | 17.673 | 0.010 |
| $\star$     | 20 | 1.684 | 1041.24 | 1024.20 | 16.220 | 0.007 |
| *           | 30 | 1.720 | 1043.45 | 1024.20 | 16.018 | 0.007 |
| $\ast$      | 40 | 1.702 | 1039.59 | 1027.71 | 15.716 | 0.008 |
| PG2213-006B | 00 | 1.633 | 960.06  | 1098.50 | 18.850 | 0.013 |
| *           | 10 | 1.661 | 968.79  | 1095.41 | 16.282 | 0.004 |
| *           | 20 | 1.684 | 968.06  | 1096.91 | 14.762 | 0.003 |
| *           | 30 | 1.720 | 970.07  | 1096.98 | 14.531 | 0.003 |
| *           | 40 | 1.702 | 966.30  | 1100.44 | 14.233 | 0.003 |
| PG2213-006C | 00 | 1.633 | 751.57  | 1186.02 | 20.994 | 0.057 |
| *           | 10 | 1.661 | 760.45  | 1182.59 | 18.628 | 0.018 |
| *           | 20 | 1.684 | 759.47  | 1184.47 | 17.162 | 0.014 |
| *           | 30 | 1.720 | 761.62  | 1184.53 | 16.932 | 0.026 |
| *           | 40 | 1.702 | 757.87  | 1187.83 | 16.582 | 0.013 |
| PG1047+003  | 00 | 1.553 | 899.16  | 961.06  | 13.777 | 0.002 |
| *           | 10 | 1.729 | 908.16  | 959.36  | 12.289 | 0.003 |
| *           | 20 | 1.741 | 906.00  | 961.51  | 12.179 | 0.008 |
| *           | 30 | 1.756 | 910.13  | 960.85  | 12.426 | 0.004 |
| *           | 40 | 1.746 | 909.51  | 966.81  | 12.746 | 0.003 |
| PG1047+003A | 00 | 1.553 | 1045.74 | 1073.95 | 15.726 | 0.003 |
| *           | 10 | 1.729 | 1054.65 | 1072.31 | 13.327 | 0.003 |
| *           | 20 | 1.741 | 1052.49 | 1074.31 | 12.168 | 0.002 |
| *           | 30 | 1.756 | 1056.50 | 1073.83 | 11.875 | 0.002 |
| *           | 40 | 1.746 | 1056.00 | 1079.66 | 11.578 | 0.002 |
|             |    |       |         |         |        |       |
| PG1047+003B | 00 | 1.553 | 1163.06 | 1251.51 | 17.083 | 0.007 |
| *           | 10 | 1.729 | 1172.04 | 1250.07 | 14.576 | 0.003 |
| *           | 20 | 1.741 | 1169.95 | 1252.19 | 13.398 | 0.003 |
| *           | 30 | 1.756 | 1173.82 | 1251.67 | 13.151 | 0.003 |
| *           | 40 | 1.746 | 1173.45 | 1257.57 | 12.912 | 0.003 |
| PG1047+003C | 00 | 1.553 | 1451.36 | 934.47  | 14.541 | 0.002 |
| *           | 10 | 1.729 | 1460.50 | 932.68  | 12.226 | 0.002 |
| *           | 20 | 1.741 | 1458.46 | 934.80  | 11.142 | 0.002 |
| *           | 30 | 1.756 | 1462.43 | 934.16  | 10.890 | 0.002 |
| *           | 40 | 1.746 | 1461.99 | 940.08  | 10.658 | 0.002 |
|             |    |       |         |         |        |       |

Figure 33: The resulting standobs.dat file

Now, create a format file called 'fstandobs.dat' which contains all the aperture corrected magnitude of all the stars and declare the observations file variables in this file as:

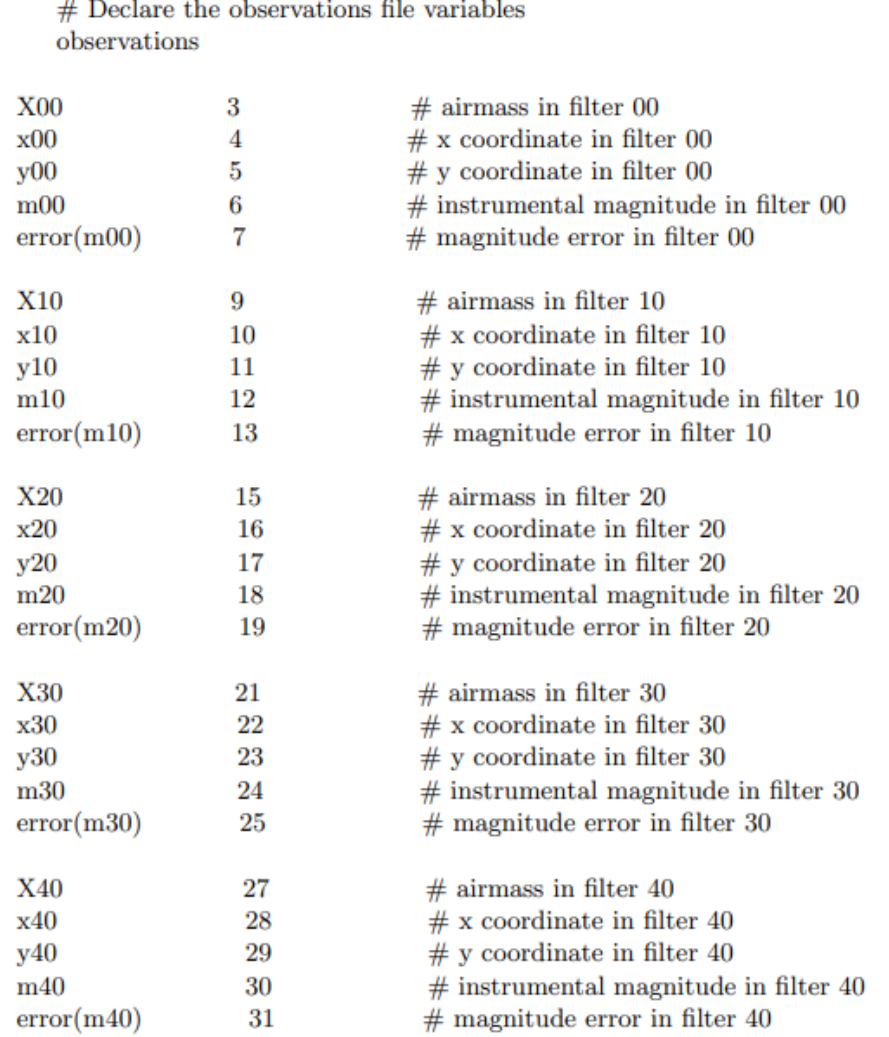

## **2.4 EFFECT OF EXTINCTION ON MAGNITUDE**

To study the effect of extinction i.e. airmass on magnitude, we take the aperture corrected magnitude of a few stars which have been observed several times over this period. We take the apparent magnitude at  $r=3$  for each filter and plot it is as function of airmass.

We do this using the graphic utility "GNUPLOT". Gnuplot is a data fitting program. Here we open gnuplot from the terminal by typing just "gnuplot" after its installation [11]. Now we have to create a file containing the data to be plotted in the format "plot\_file.gnu". In this file how should the graph be represented lines, dots, grids etc. We display the data using the command "load "plot file.gnu" ".

From the different set of data we are given, the stars PG0918+029, PG0942-029 and RU\_149 are seen repeatedly for more than one night. Hence we use the apparent magnitudes and airmass of these stars for each filters used to study the extinction effect. The corresponding plots are given below:

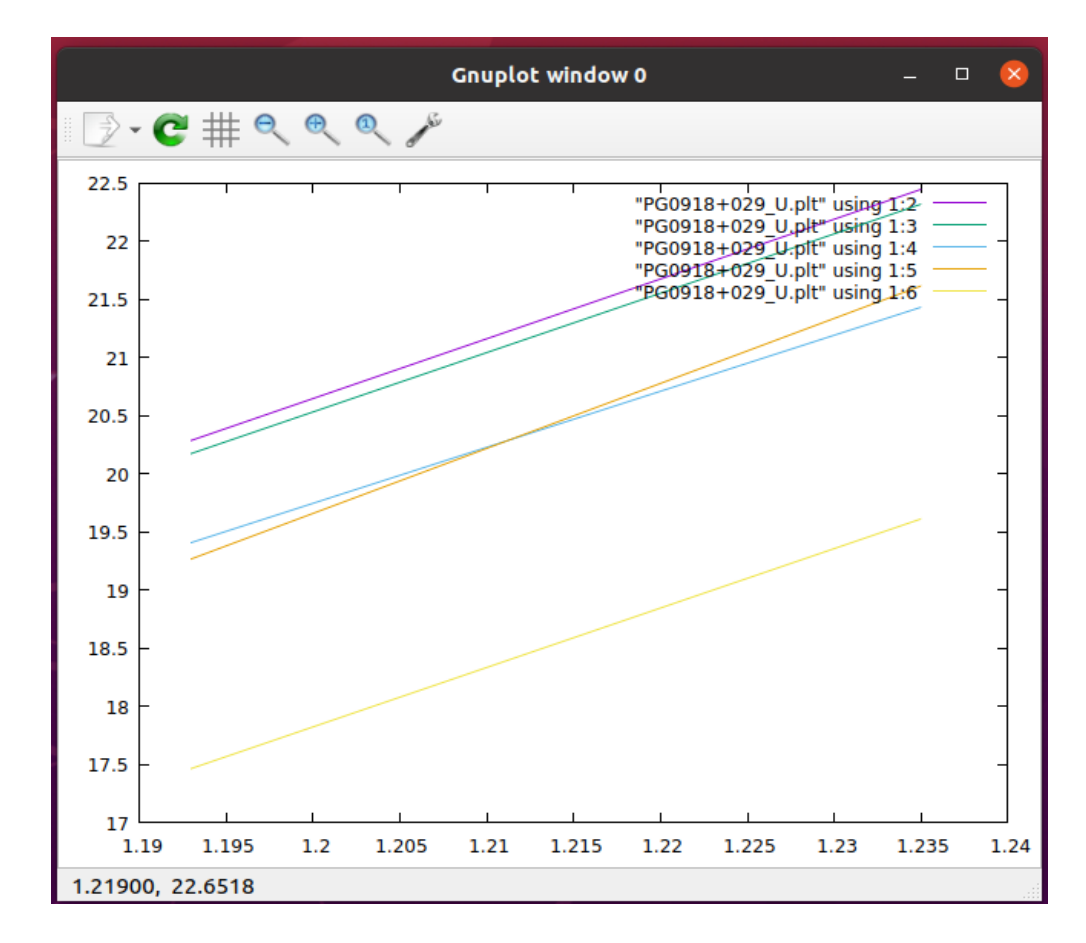

Figure 34: Extinction of PG0918+029 in the U filter from 2021-2022

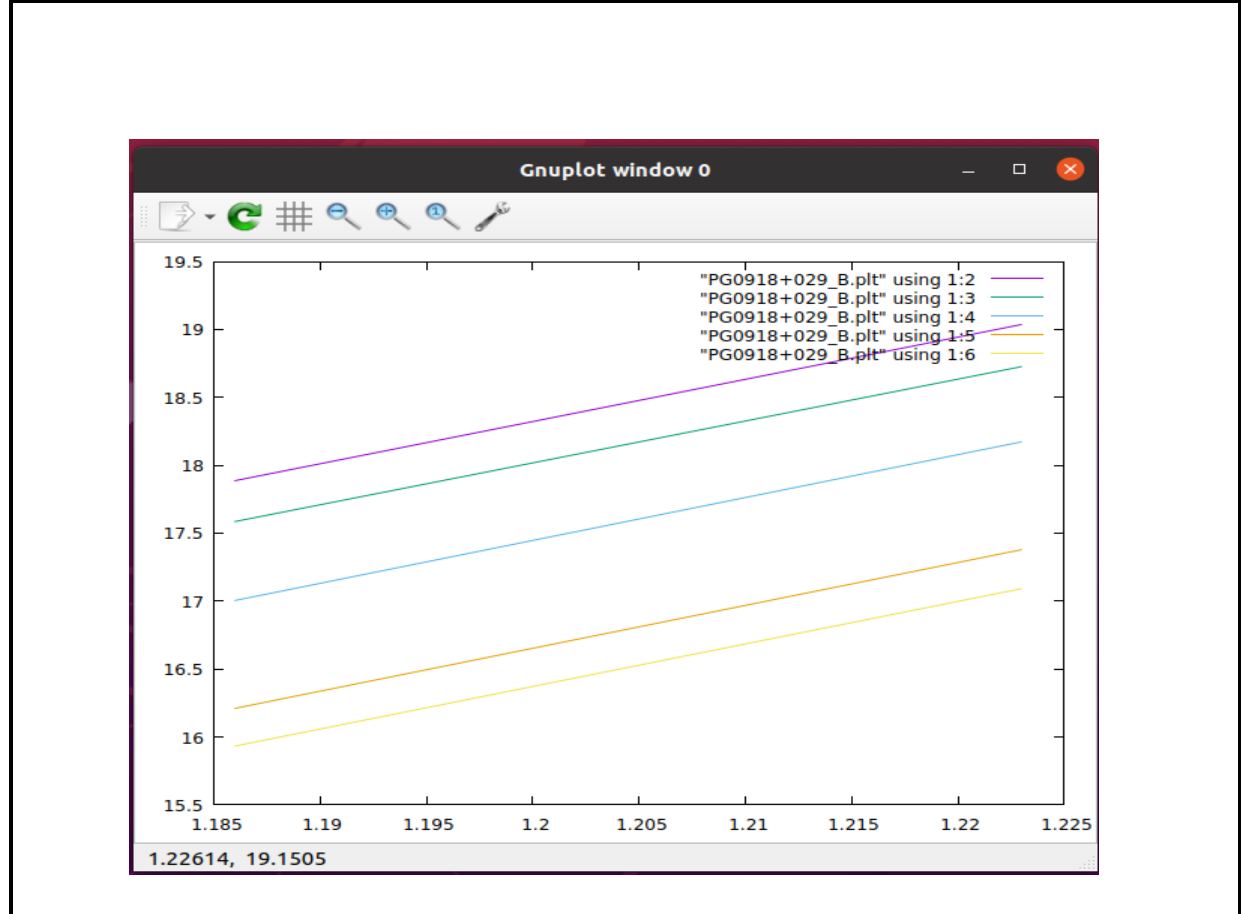

Figure 35: Extinction of PG0918+029 in the B filter from 2021-2022

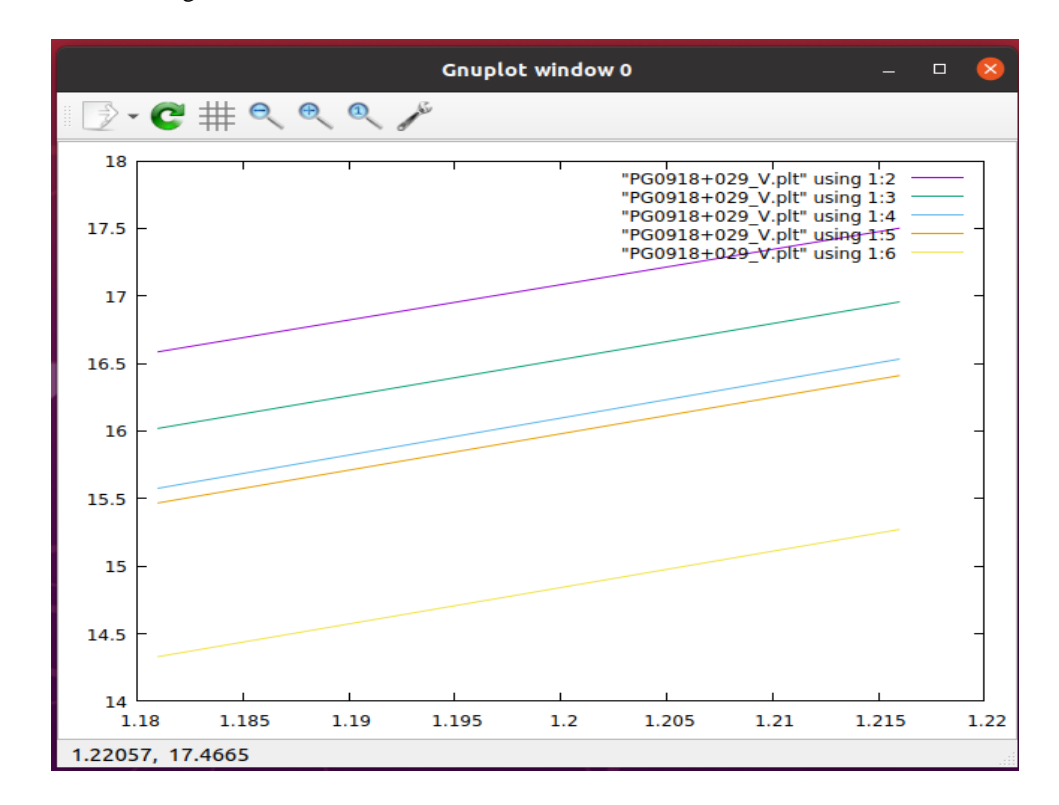

Figure 36: Extinction of PG0918+029 in the V filter from 2021-2022

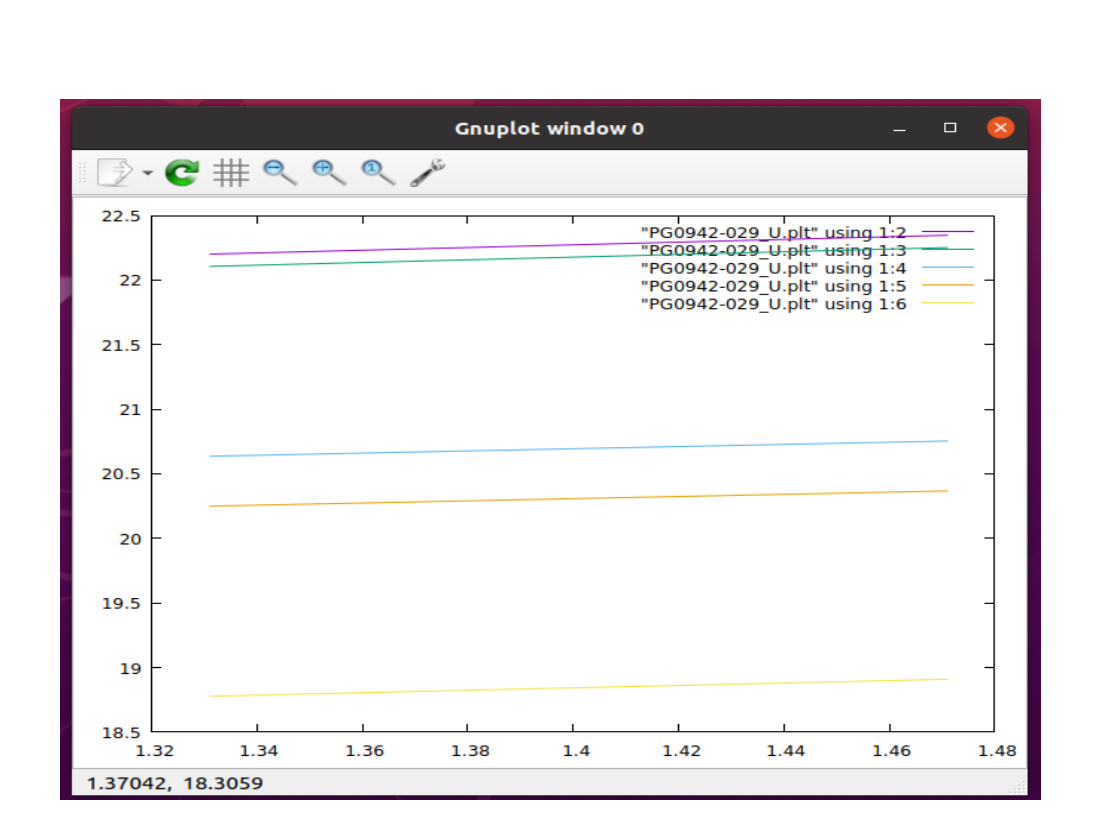

Figure 37: Extinction of PG0942-029 in the U filter from 2021-2022

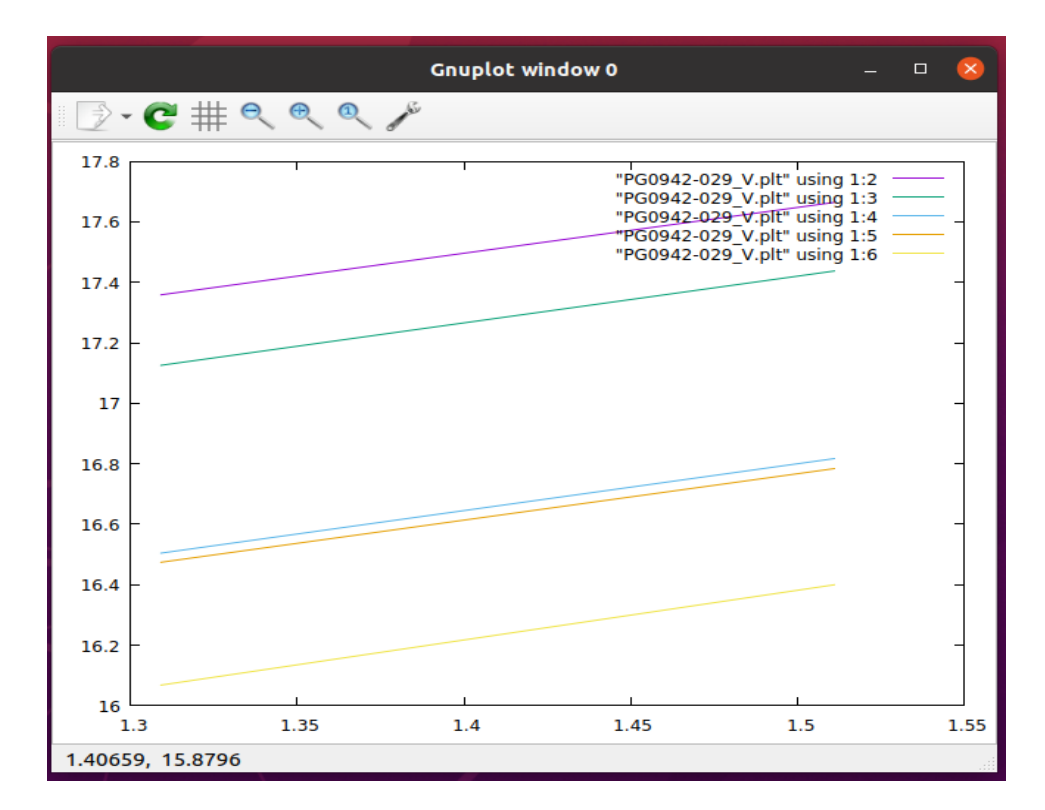

Figure 38: Extinction of PG0942-029 in the B filter from 2021-2022

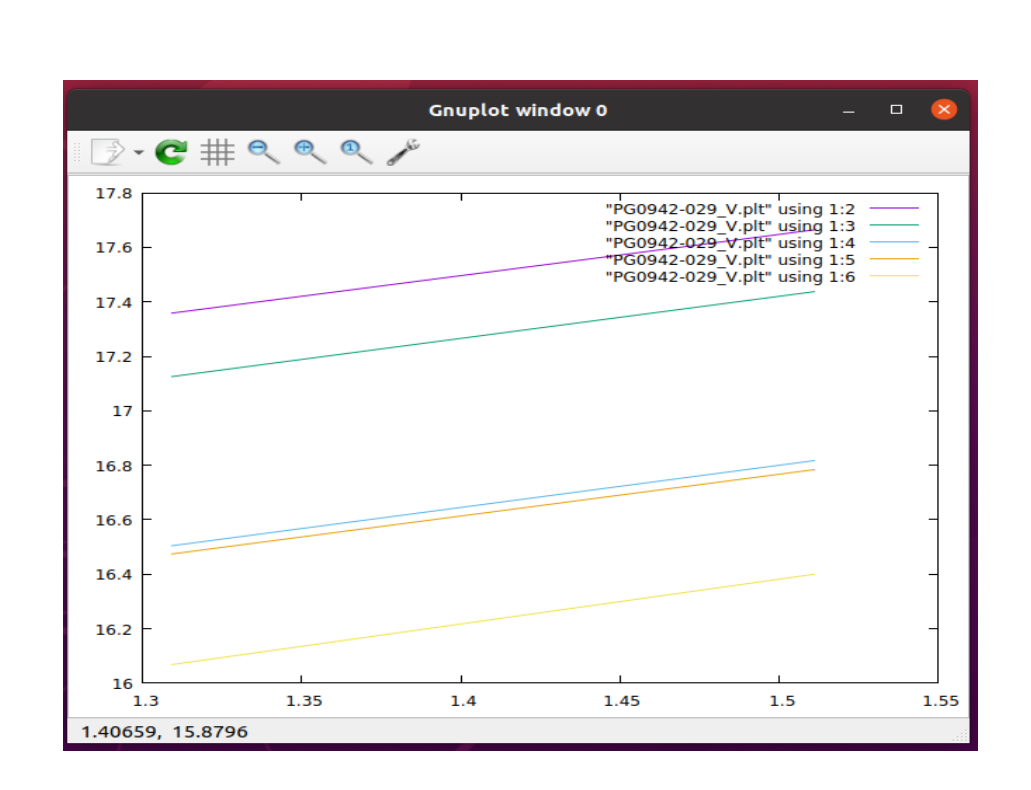

Figure 37: Extinction of PG0942-029 in the V filter from 2021-2022

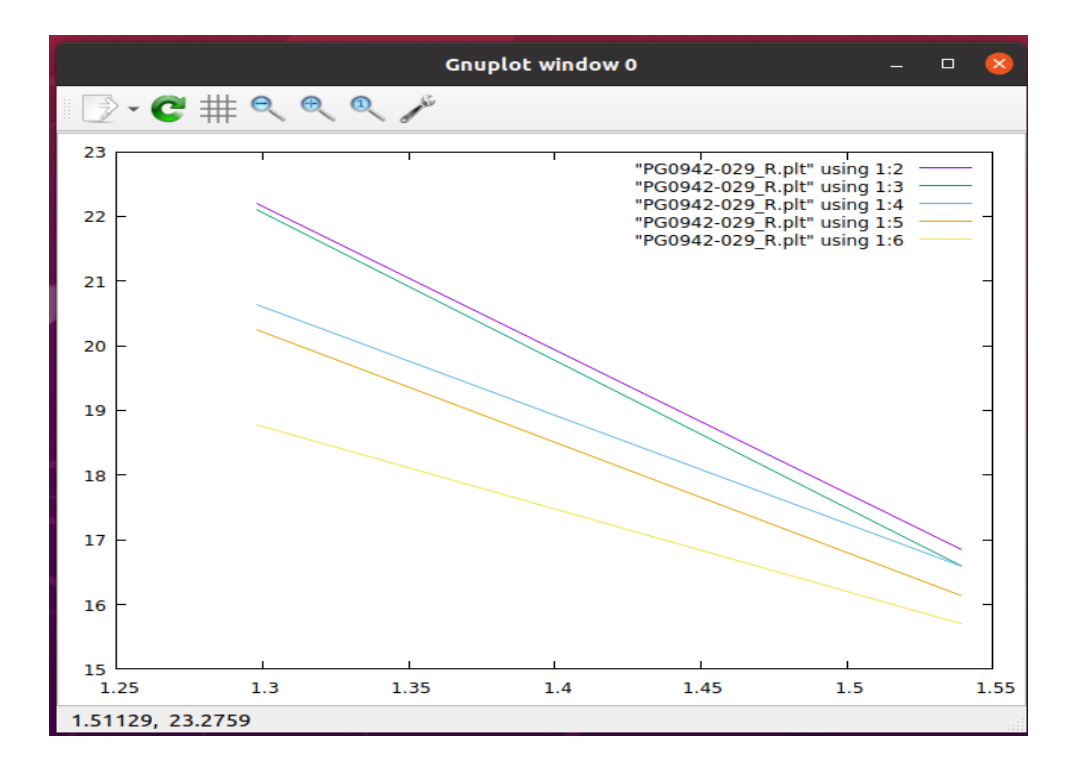

Figure 39: Extinction of PG0942-029 in the R filter from 2021-2022

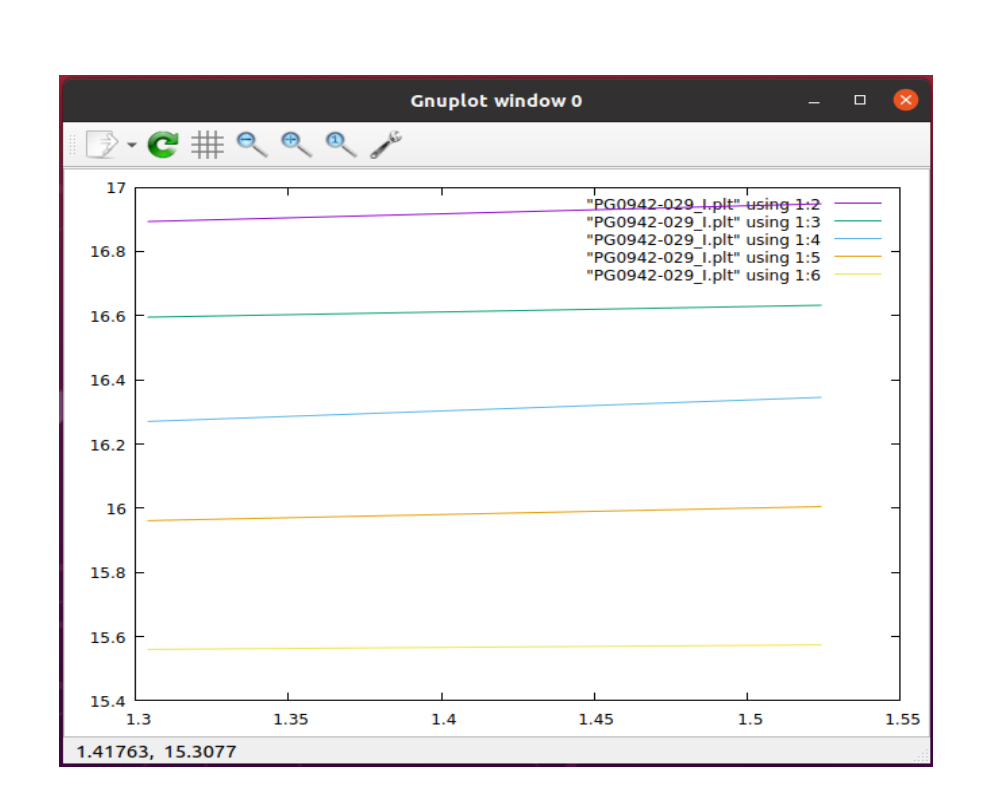

Figure 40: Extinction of PG0942-029 in the I filter from 2021-2022

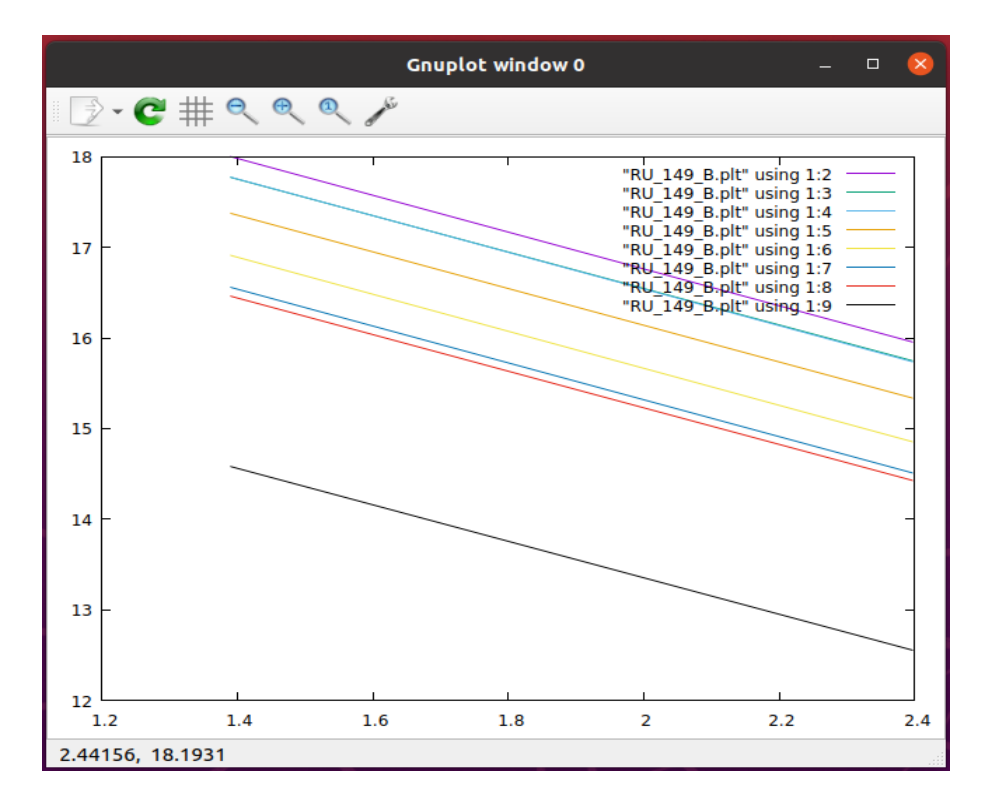

Figure 40: Extinction of RU\_149 in the B filter from 2020-2021

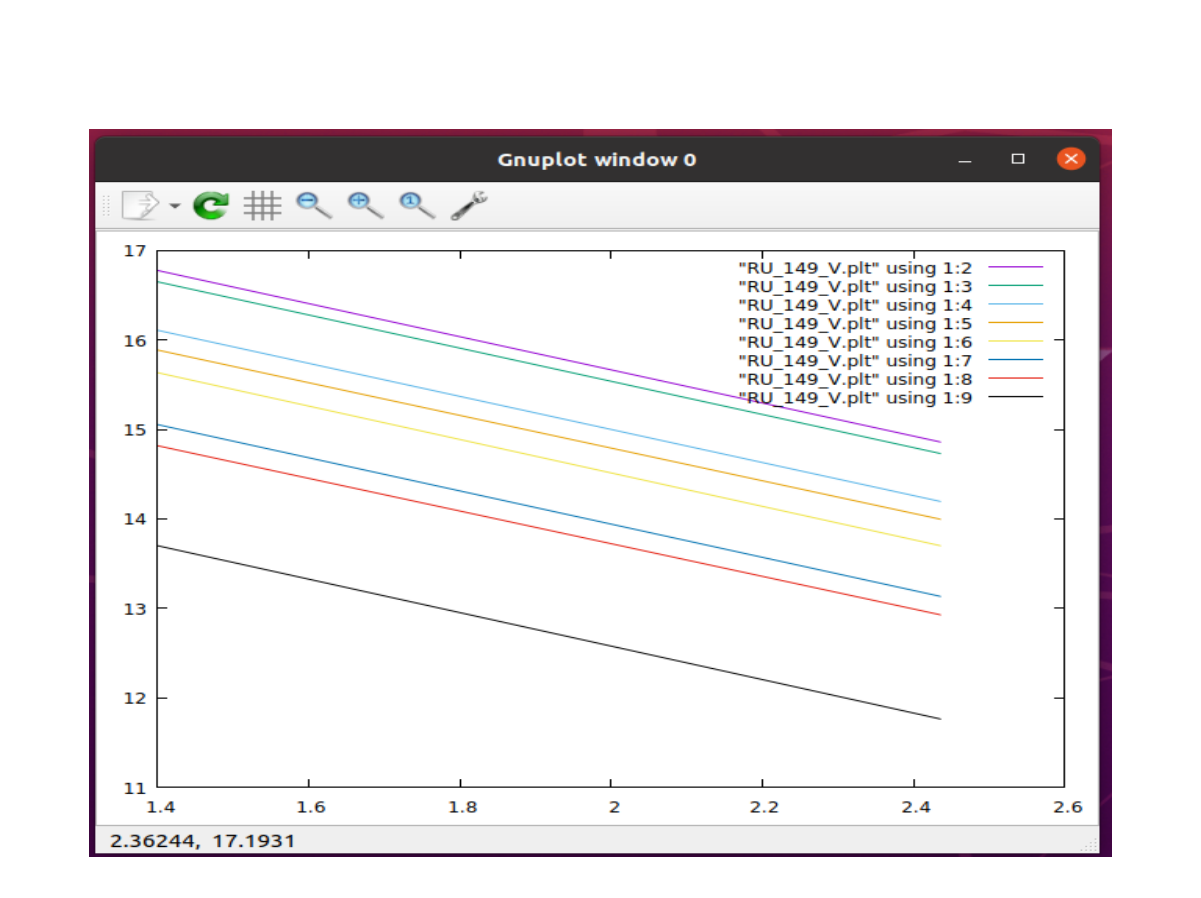

Figure 41: Extinction of RU\_149 in the U filter from 2020-2021

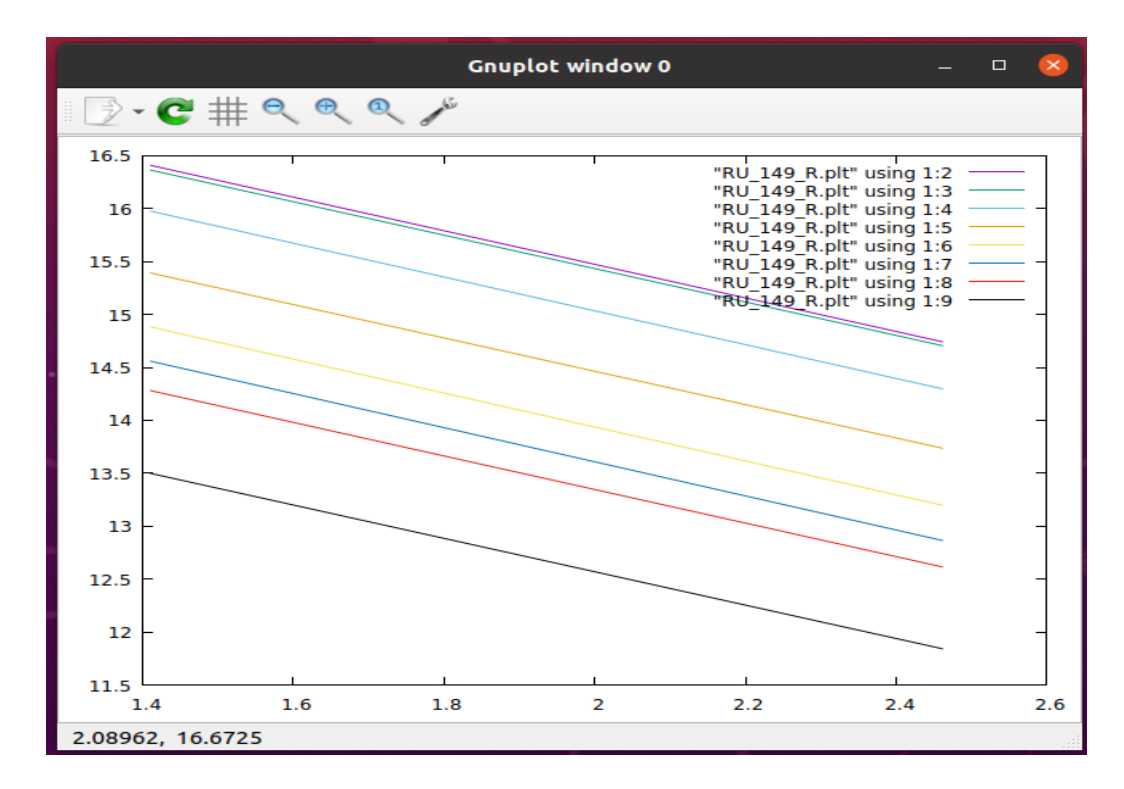

Figure 41: Extinction of RU\_149 in the R filter from 2020-2021

From figure 34 to figure 41, the extinction curve of apparent magnitude ate  $r=3$ pixels against airmass shows that magnitude decreases linearly with airmass. For the star PG0918+029, it is shown that the increase of airmass in the atmosphere from the year 2021 to 2022 resulted in a corresponding decrease in its apparent magnitude. Similarly for PG0942-029, the magnitude decreased with an increase in airmass from the same period 2021-2022. Also, for observation made during another period 2020-2021 shows a decrease in the apparent magnitude with the rise in airmass for the star RU\_149. Hence, we may conclude as time precedes the magnitude of the stars becomes smaller with the increased concentration of air in the atmosphere making the star dimmer.

# **CHAPTER 3**

## **CONCLUSION**

Aperture Photometry is the study of light coming from a stellar body through a small circular aperture. The sky is observed for several nights during its uniform illumination and an image is captured which shows the field containing the standard stars. The raw images undergo bias subtraction and flat fielding to reduce the randomly occurring errors. The software IRAF and Ds9 are used to aid the project.

In this Project I have performed aperture photometry on standard stars for multiple nights from 2020-2022. I identified the standard stars in the given field for each night by comparison with the standard star catalog available online. The aperture radius, correction in the aperture size and the apparent change in magnitude is calculated. I used the resulting values to study the effect of extinction on magnitude. For this a plot of airmass against magnitude of each stars repeating for more than one or two nights were made. I observed from the plot that as airmass increases in the atmosphere, the magnitude of stars gets smaller making them dimmer.

Aperture Photometry can also be done using Aperture Photometry tool (APT), AstrolImage and MIRI Imaging. The results can be used for future calculations of extinction coefficient of stars.

# **REFERENCES**

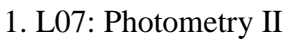

<http://slittlefair.staff.shef.ac.uk/teaching/phy241/lectures/L07/index.html>

2. [https://old.aip.de/en/research/facilities/stella/instruments/data/johnson-ubvri](https://old.aip.de/en/research/facilities/stella/instruments/data/johnson-ubvri-filter-curves)[filter-curves](https://old.aip.de/en/research/facilities/stella/instruments/data/johnson-ubvri-filter-curves)

3. https://en.wikipedia.org/wiki/IRAF

4.<https://www.wikidata.org/wiki/Q51720544>

5. [https://www.photometrics.com/wp-content/uploads/2019/10/read-noise](https://www.photometrics.com/wp-content/uploads/2019/10/read-noise-calculator.pdf)[calculator.pdf](https://www.photometrics.com/wp-content/uploads/2019/10/read-noise-calculator.pdf)

6. Introduction to CCD's - Simon Tulloch

7.<http://spiff.rit.edu/classes/phys445/lectures/gain/gain.html>

8. [https://en.wikipedia.org/wiki/Air\\\_mass\\\_\(astronomy\)](https://en.wikipedia.org/wiki/Air/_mass/_(astronomy))

9. A user's Guide to Stellar CCD photometry with IRAF - Philip Massey and Lindsey E. Davis

10. [https://iraf.net/irafhelp.php?val=mkapfile\&help=Help+Page](https://iraf.net/irafhelp.php?val=mkapfile/&help=Help+Page)

11.<https://people.duke.edu/~hpgavin/gnuplot.html>